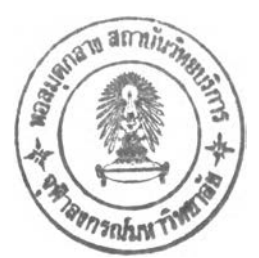

# บทที่ 8 เทคนิคการปรับขนาดเอลิเมนต์โดยอัตโนมัติ

**ในการวิเคราะห์ปัญหาด้วยระเบียบวิธีไฟไนต์เอลิเมนต์จะเริ่มต้นจากการแบ่ง พื้นที่ภายในโดเมนของปัญหาออกเปีนเอสิเมนต์ย่อยๆ แล้วทำการคำนวณหาค่าตัวไม่รู้ค่าที่จุด ต่อของเอลิเมนต์นั้นๆ ตังนั้นถ้าเรา1ใช้เอลิเมนต์ที่มีขนาดเล็กมากเท่าไร จุดต่อต่างๆที่เป็นตัว แทนของตำแหน่งที่จะทำการคำนวณก็จะอยู่ใกล้กันมากขึ้นเท่านั้น ซึ่งจะเป็นผลทำให้ค่าตอบที่ ได้มีความถูกต้องมากยิ่งขึ้น แต่การใช้เอลิเมนต์ขนาดเล็กจำนวนมากตลอดภายในโดเมนของ ปัญหาจะทำให้ต้องใช้เวลาในการคำนวณและจำนวนหน่วยความจำ (RAM) จำนวนมาก และ อาจทำให้เครื่องคอมพิวเตอร์ที่มีจำนวนหน่วยความจำที่จำกัดนั้นไม่สามารถใช้วิเคราะห์ปัญหา ได้ ตังนั้นหากเราสามารถเลือกใช้เอลิเมนต์ขนาดเล็กเฉพาะในบริเวณที่เหมาะสมก็จะทำให้ลด จำนวนจุดต่อที่ต้องทำการคำนวณลง แต่ในการวิเคราะห์ปัญหาการไหลโดยทั่วๆไปนั้นเราไม่ สามารถที่จะทราบผลเฉลยแม่นตรงได้ จึงไม่อาจทราบว่าในบริเวณใดควรใช้เอลิเมนต์ขนาดเล็ก และในบริเวณใดที่สามารถใช้เอลืเมนต์ที่มีขนาดใหญ่ได้ จึงต้องอาศัยโปรแกรมคอมพิวเตอร์ สำหรับปรับขนาดของเอลิเมนตํให้มีขนาดที่เหมาะสม [32] โดยในบทนี้จะได้กล่าวถึงหลักการ ของเทคนิคการปรับขนาดเอลิเมนตํโดยอัดโนมีด และขั้นตอนในการน่าไปประยุกต์ใช้กับไฟไนต์ เอลิเมนต์โปรแกรมคอมพิวเตอร์ที่ได้ประดิษฐ์ขึ้นเพื่อวิเคราะห์ปัญหาการไหล**

## **8.1 หลักการของเทคนิคการปรับขนาดเอลิเมนต์โดยอัตโนมัติ**

**หลักการของเทคนิคการปรับขนาดเอลิเมนต์โดยอัดโนมีด คือ จะทำการปรับใช้ เอลิเมนต์ที่มีขนาดเล็กในบริเวณที่มีค่าการเปลี่ยนแปลงของความชันของคำตอบสูง และปรับใช้ เอลิเมนต์ขนาดใหญ่ในบริเวณอื่น โดยหลักการหาขนาดเอลิเมนต์ที่เหมาะสมตามตำแหน่งต่างๆ ตังกล่าว จะใช้หลักการของการหาค่าความเต้นในแนวแกนหลัก (principal stress) [51] ในวิชา กลศาสตร์ของแข็ง (solid mechanics) คือ ต้องเริ่มจากหาค่าอนุพันธ์อันตับที่สองของคำตอบที่**  $2^2$   $2^2$ จะใช้เป็นตัวบ่งชี้ในการปรับขนาดเอลิเมนต์ให้เหมาะสมซึ่งประกอบไปด้วย  $\frac{\partial \Psi_{\rm e}}{\partial x^2}$ ,  $\frac{\partial \Psi_{\rm e}}{\partial y^2}$  $\frac{\partial^2 \varphi_e}{\partial x^2}$  และ  $\frac{\partial^2 \varphi_e}{\partial x^2}$  โดยค่าต่างๆเหล่านี้จะนำมาคำนวณหาค่าในแนวแกนหลักดังแสดงใน *dx dy dy dx* **สมการ (8.1)**

$$
\begin{bmatrix}\n\frac{\partial^2 \phi_i}{\partial x^2} & \frac{\partial^2 \phi_i}{\partial x \partial y} \\
\frac{\partial^2 \phi_i}{\partial y \partial x} & \frac{\partial^2 \phi_i}{\partial y^2}\n\end{bmatrix}\n\longrightarrow\n\begin{bmatrix}\n\frac{\partial^2 \phi_i}{\partial X^2} & 0 \\
0 & \frac{\partial^2 \phi_i}{\partial Y^2}\n\end{bmatrix}
$$
\n(8.1)

**โดย <() คือ คำตอบของปัญหาที่ใช้เป็นตัวบ่งขึ้ในการปรับขนาดเอลิเมนต์ และ i คือ จุดต่อที่ i**

**เทคนิคการปรับขนาดเอสิเมนต์นั้นจะใช้ค่าของคำตอบที่อยู่บนจุดต่อมาใช้เป็น ตัวคำนวณหาขนาดเอลิเมนต์ที่เหมาะสม โดยในการทำวิทยานิพนธ์นี้ใช้เอลิเมนต์สามเหลี่ยม แบบสามจุดต่อ ซึ่งสามารถเขียนฟังก์ชันการประมาณภายในของคำตอบบนเอลิเมนต่ไตัตังนี้**

$$
\phi(x, y) = N_1 \phi_1 + N_2 \phi_2 + N_3 \phi_3 \tag{8.2}
$$

**โดย N j, i= 1, 2, 3 คือ ฟังก์ชันการประมาณภายในเอลิเมนต์ ct>j, i= 1, 2, 3 คือ ค่าตัวคำตอบที่จุดต่อของเอลิเมนต์**

 $N_i(x, y) = a_i + b_i x + c_i y$  i = 1, 2, 3 (8.3)

**โดยที่ค่า a ., ๖ ., C มีค่าตังนี้**

$$
a_1 = (x_2y_3 - x_3y_2)/2A \t b_1 = (y_2 - y_3)/2A \t c_1 = (x_3 - x_2)/2A \t (8.47)
$$

$$
a_2 = (x_3y_1 - x_1y_3) / 2A \t b_2 = (y_3 - y_1) / 2A \t c_2 = (x_1 - x_3) / 2A \t (8.42)
$$

$$
a_3 = (x_1y_2 - x_2y_1)/2A \t b_3 = (y_1 - y_2)/2A \t c_3 = (x_2 - x_1)/2A \t (8.49)
$$

**โดย A คือ พื้นที่ของเอลิเมนต์ที่พิจารณา**

$$
A = \frac{1}{2} \left[ x_2 (y_3 - y_1) + x_1 (y_2 - y_3) + x_3 (y_1 - y_2) \right]
$$
 (8.5)

**การหาค่าตัวแปรทางด้านซ้ายของสมการ (8.1) จะเริ่มจากการหาค่าอนุพันธ์ อันตับหนึ่งของเอลิเมนตํใดๆก่อน ซึ่งจากสมการ (8.2) สามารถหาอนุพันธ์อันดับหนึ่งได้ตังนี้**

$$
\frac{\partial \phi_e}{\partial x} = \frac{\partial N_1}{\partial x} \phi_1 + \frac{\partial N_2}{\partial x} \phi_2 + \frac{\partial N_3}{\partial x} \phi_3
$$
\n
$$
\text{SOLUTION 1: } (8.3) \text{ with } \frac{\partial N_1}{\partial x} = b_1, \quad \frac{\partial N_2}{\partial x} = b_2, \frac{\partial N_3}{\partial x} = b_3
$$
\n
$$
\text{(8.6)}
$$

ดังนั้น  $\frac{\partial \varphi_e}{\partial x} = b_1 \phi_1 + b_2 \phi_2 + b_3 \phi_3$ 

$$
= \frac{1}{2A} [(y_2 - y_3)\phi_1 + (y_3 - y_1)\phi_2 + (y_1 - y_2)\phi_3]
$$
 (8.7n)

**ในทำนองเคืยวกัน**

$$
\frac{\partial \phi_e}{\partial y} = c_1 \phi_1 + c_2 \phi_2 + c_3 \phi_3
$$
  
= 
$$
\frac{1}{2A} [(x_3 - x_2) \phi_1 + (x_1 - x_3) \phi_2 + (x_2 - x_1) \phi_3]
$$
(8.72)

**แต่ลี่งที่เราต้องการทราบคือ ค่าอนุพันธ์ที่จุดต่อต่าง ๆของเอลิเมนต์ ตังนั้นจึงตัองนิาค่าของ อนุพันธ์,ของเอลิเมนต์ที่หาไตันี้กระจายไปสู่จุดต่อต่างๆ ของเอลิเมนต์ซึ่งทำไดโดย**

$$
\frac{\partial \phi_{i}}{\partial x} = \frac{\frac{\partial \phi_{e1}}{\partial x} + \frac{\partial \phi_{e2}}{\partial x} + \dots + \frac{\partial \phi_{en}}{\partial x}}{n}
$$
(8.87)

$$
\frac{\partial \phi_i}{\partial y} = \frac{\frac{\partial \phi_{\text{el}}}{\partial y} + \frac{\partial \phi_{\text{e2}}}{\partial y} + \dots + \frac{\partial \phi_{\text{en}}}{\partial y}}{n} \tag{8.81}
$$

**เมื่อจุดต่อที่ i มีเอลิเมนต์ล้อมรอบอยู่ ท เอลํเมนต์ ตัวอย่างเช่น จุดต่อที่ i มีเอลิเมนต์ล้อมรอบ** อยู่ 6 เอลิเมนต์ ค่า  $\frac{\sigma \varphi_i}{\partial x}, \frac{\sigma \varphi_i}{\partial y}$  จะเป็นการนำเอาค่าอนุพันธ์ของทั้ง 6 เอลิเมนต์ที่ล้อมรอบอยู่<br>*x* **มาทำการเฉลี่ยกันตังแสดงในรูปที่ 8.1**

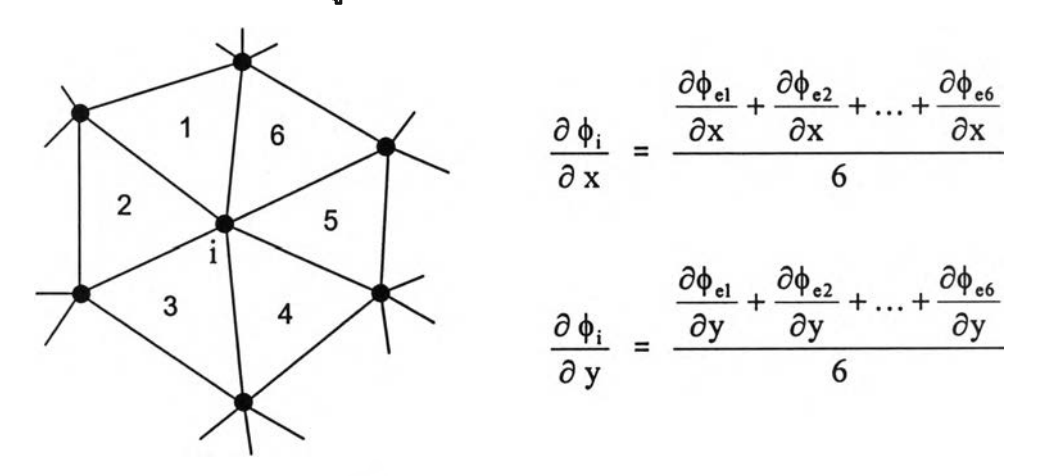

รูปที่ 8.1 ค่าอนุพันธ์ของจุดต่อ i ที่มีเอลิเมนต์ล้อมรอบอยู่ 6 เอลิเมนต์

สำหรับค่าอนพันธ์อันดับสองสามารถหาได้ตังนี้

$$
\frac{\partial^2 \phi_e}{\partial x^2} = \frac{\partial}{\partial x} \left( \frac{\partial \phi_e}{\partial x} \right) = \frac{\partial}{\partial x} \left( b_1 \phi_1 + b_2 \phi_2 + b_3 \phi_3 \right)
$$
  
\n
$$
= b_1 \frac{\partial \phi_1}{\partial x} + b_2 \frac{\partial \phi_2}{\partial x} + b_3 \frac{\partial \phi_3}{\partial x}
$$
(8.90)  
\n
$$
\frac{\partial^2 \phi_e}{\partial y^2} = \frac{\partial}{\partial y} \left( \frac{\partial \phi_e}{\partial y} \right) = \frac{\partial}{\partial y} \left( c_1 \phi_1 + c_2 \phi_2 + c_3 \phi_3 \right)
$$
  
\n
$$
= c_1 \frac{\partial \phi_1}{\partial y} + c_2 \frac{\partial \phi_2}{\partial y} + c_3 \frac{\partial \phi_3}{\partial y}
$$
(8.91)  
\n
$$
\frac{\partial^2 \phi_e}{\partial x \partial y} = \frac{\partial}{\partial x} \left( \frac{\partial \phi_e}{\partial y} \right) = \frac{\partial}{\partial x} \left( c_1 \phi_1 + c_2 \phi_2 + c_3 \phi_3 \right)
$$
  
\n
$$
= c_1 \frac{\partial \phi_1}{\partial x} + c_2 \frac{\partial \phi_2}{\partial x} + c_3 \frac{\partial \phi_3}{\partial x}
$$
(8.99)

$$
\frac{\partial^2 \phi_e}{\partial y \partial x} = \frac{\partial}{\partial y} \left( \frac{\partial \phi_e}{\partial x} \right) = \frac{\partial}{\partial y} \left( b_1 \phi_1 + b_2 \phi_2 + b_3 \phi_3 \right)
$$

$$
= b_1 \frac{\partial \phi_1}{\partial y} + b_2 \frac{\partial \phi_2}{\partial y} + b_3 \frac{\partial \phi_3}{\partial y}
$$
(8.93)

**โ«ย f \* . " f V** *dx dy dy dx*

**หลังจากนั้นกระจายค่าอนุพันธ์อันดับสองของเอลิเมนต์ไปสู่จุดต่อต่างๆ ของเอลิเมนต์**

$$
\frac{\partial^2 \phi_e}{\partial x^2} = \frac{\frac{\partial^2 \phi_{el}}{\partial x^2} + \frac{\partial^2 \phi_{e2}}{\partial x^2} + \dots + \frac{\partial^2 \phi_{en}}{\partial x^2}}{n}
$$
(8.10n)

$$
\frac{\partial^2 \phi_e}{\partial y^2} = \frac{\frac{\partial^2 \phi_{e1}}{\partial y^2} + \frac{\partial^2 \phi_{e2}}{\partial y^2} + \dots + \frac{\partial^2 \phi_{en}}{\partial y^2}}{n}
$$
(8.102)

$$
\frac{\partial^2 \phi_i}{\partial x \partial y} = \frac{\partial^2 \phi_i}{\partial y \partial x} = \frac{\frac{\partial^2 \phi_{\text{el}}}{\partial x \partial y} + \frac{\partial^2 \phi_{\text{el}}}{\partial x \partial y} + \dots + \frac{\partial^2 \phi_{\text{en}}}{\partial x \partial y}}{n}
$$
(8.10a)

**เมื่อจุดต่อที่ i มีเอลิเมนต์ลัอมรอบอยู่ ท เอลิเมนต์**

**เมื่อได้ค่าอนุพันธ์อันดับสองของ <|>. ทั้งหมดแล้ว จึงน่าค่าต่างๆดังกล่าวไปหาค่าในแนวแกน หลัก (principal values) โดยใช้ความสัมพันธ์ดังนี้**

$$
\text{pricipal value} = \frac{\frac{\partial^2 \phi_i}{\partial x^2} + \frac{\partial^2 \phi_i}{\partial y^2}}{2} \pm \sqrt{\frac{\frac{\partial^2 \phi_i}{\partial x^2} - \frac{\partial^2 \phi_i}{\partial y^2}}{2} + \frac{\partial^2 \phi_i}{\partial x \partial y}}
$$
(8.11)

ซึ่งทำให้ได้ค่าในแกนหลัก  $\frac{\sigma\cdot\mathfrak{q}_i}{2}$ , $\frac{\sigma\cdot\mathfrak{q}_i}{2}$  ออกมา ค่าที่มากที่สุดของทั้งสองค่าดังกล่าวจะถูก *dx dY*

**เลือกออกมาโดย**

$$
\lambda = \max \left( \left| \frac{\partial^2 \phi_i}{\partial X^2} \right|, \left| \frac{\partial^2 \phi_i}{\partial Y^2} \right| \right) \tag{8.12}
$$

**ค่าที่ถูกเลือก (X) จะถูกนามาใช้ในการหาขนาดเอลิเมนต์ฑเหมาะสมดามตำแหน่งต่างๆ ต่อไป โดย**

$$
h^2 \lambda = \dot{\eta} \eta \eta \eta \dot{\eta} = h_{\text{min}}^2 \lambda_{\text{max}} \qquad (8.13)
$$

**ค่า h mjn คือ ค่าขนาดของเอลิเมนต์ที่เล็กที่สุดที่ยอมใหได้ และค่า A,max คือ ค่าในแกนหลัก (principal value) ที่มีค่ามากที่สุดของทั้งปัญหา**

### **8.2 การนำเอาเทคนิคการปรับขนาดเอสิเมนต์โดยอัตโนมัติมาใช้กับปัญหาการไหล**

**ในการทำวิทยานิพนธ์ในครั้งนี้ใด้น่าเอาเทคนิคการปรับขนาดเอลิเมนต์โดย อัตโนมัติมาใช้กับปัญหาการไหลแบบหนืดแต่ไม่อัดตัว โดยจะใช้ค่าของความเร็วที่คำนวณได้ จากระเบียบวิธีไฟไนต์เอลิเมนต์มาใช้เป็นตัวบ่งชี้ในการปรับขนาดเอลิเมนตํใหัเหมาะสมตาม ตำแหน่งต่างๆ ของปัญหา เนื่องจากค่าของการเปลี่ยนแปลงของความเร็ว (velocity gradient) มีการเปลี่ยนแปลงที่ค่อนช้างสูงในบริเวณที่มีลักษณะการไหลที่สลับซับช้อน เพื่อใหได้คำตอบใน บริเวณด้งกล่าวได้อย่างถูกด้องแม่นยำ ด้งนั้นจะต้องใช้เอลิเมนต์ในบริเวณด้งกล่าวที่ค่อนช้าง เล็ก แต่ในบริเวณอื่นๆ สามารถที่จะใช้เอลิเมนต์ขนาดใหญ่ได้เพื่อเป็นการประหยัดจำนวนหน่วย ความจำที่ด้องใช้ จากที่กล่าวไปแล้วในหัวข้อ 8.1 ที่ว่าหลักการของเทคนิคการปรับขนาด เอลิเมนต์โดยอัตโนมัตินั้นใช้หลักการเดียวกับหลักการของการหาค่าควาามเด้นในแนวแกนหลัก ในวิชากลศาสตร์ของแข็ง ด้งนั้นเมื่อน่าเทคนิคการปรับขนาดเอลิเมนต์โดยอัตโนมัติมาใช้กับ ปัญหาการไหลแบบหนืดแต่ไม่อัดตัว จะได้เป็น**

$$
\begin{bmatrix}\n\frac{\partial^2 V_i}{\partial x^2} & \frac{\partial^2 V_i}{\partial x \partial y} \\
\frac{\partial^2 V_i}{\partial y \partial x} & \frac{\partial^2 V_i}{\partial y^2}\n\end{bmatrix} \longrightarrow \begin{bmatrix}\n\frac{\partial^2 V_i}{\partial X^2} & 0 \\
0 & \frac{\partial^2 V_i}{\partial Y^2}\n\end{bmatrix}
$$
\n(8.14)

**โดย สมการค่าอนุพันธ์ต่างๆ ในสมการ (8.6-8.10) จะกลายมาเป็น**

$$
\frac{\partial V_e}{\partial x} = \frac{\partial N_1}{\partial x} V_1 + \frac{\partial N_2}{\partial x} V_2 + \frac{\partial N_3}{\partial x} V_3 \tag{8.15}
$$

$$
\frac{\partial V_e}{\partial x} = b_1 V_1 + b_2 V_2 + b_3 V_3
$$
  
\n
$$
= \frac{1}{2A} [(y_2 - y_3) V_1 + (y_3 - y_1) V_2 + (y_1 - y_2) V_3]
$$
 (8.16a)  
\n
$$
\frac{\partial V_e}{\partial y} = c_1 V_1 + c_2 V_2 + c_3 V_3
$$

$$
= \frac{1}{2A} [(x_3 - x_2) V_1 + (x_1 - x_3) V_2 + (x_2 - x_1) V_3]
$$
 (8.162)

$$
\frac{\partial V_i}{\partial x} = \frac{\frac{\partial V_{el}}{\partial x} + \frac{\partial V_{e2}}{\partial x} + \dots + \frac{\partial V_{en}}{\partial x}}{n}
$$
 (8.17*n*)

$$
\frac{\partial V_i}{\partial y} = \frac{\frac{\partial V_{el}}{\partial y} + \frac{\partial V_{e2}}{\partial y} + \dots + \frac{\partial V_{en}}{\partial y}}{n}
$$
\n
$$
\frac{\partial^2 V_e}{\partial x^2} = \frac{\partial}{\partial x} \left( \frac{\partial V_e}{\partial x} \right) = \frac{\partial}{\partial x} \left( b_1 V_1 + b_2 V_2 + b_3 V_3 \right)
$$
\n
$$
= b_1 \frac{\partial V_1}{\partial x} + b_2 \frac{\partial V_2}{\partial x} + b_3 \frac{\partial V_3}{\partial x}
$$
\n
$$
\frac{\partial^2 V_e}{\partial y^2} = \frac{\partial}{\partial y} \left( \frac{\partial V_e}{\partial y} \right) = \frac{\partial}{\partial y} \left( c_1 V_1 + c_2 V_2 + c_3 V_3 \right)
$$
\n
$$
= c_1 \frac{\partial V_1}{\partial y} + c_2 \frac{\partial V_2}{\partial y} + c_3 \frac{\partial V_3}{\partial y}
$$
\n
$$
\frac{\partial^2 V_e}{\partial x \partial y} = \frac{\partial}{\partial x} \left( \frac{\partial V_e}{\partial y} \right) = \frac{\partial}{\partial x} \left( c_1 V_1 + c_2 V_2 + c_3 V_3 \right)
$$
\n
$$
= c_1 \frac{\partial V_1}{\partial x} + c_2 \frac{\partial V_2}{\partial x} + c_3 \frac{\partial V_3}{\partial x}
$$
\n
$$
\frac{\partial^2 V_e}{\partial y \partial x} = \frac{\partial}{\partial y} \left( \frac{\partial V_e}{\partial x} \right) = \frac{\partial}{\partial y} \left( b_1 V_1 + b_2 V_2 + b_3 V_3 \right)
$$
\n
$$
\frac{\partial^2 V_e}{\partial y \partial x} = \frac{\partial}{\partial y} \left( \frac{\partial V_e}{\partial x} \right) = \frac{\partial}{\partial y} \left( b_1 V_1 + b_2 V_2 + b_3 V_3 \right)
$$
\n(8.199)

$$
= b_1 \frac{\partial V_1}{\partial y} + b_2 \frac{\partial V_2}{\partial y} + b_3 \frac{\partial V_3}{\partial y}
$$
 (8.193)

โดย  $\frac{\partial^2 V_e}{\partial \Omega^2} = \frac{\partial^2 V_e}{\partial \Omega^2}$ **ax ay ~** *dy dx*

$$
\frac{\partial^2 V_e}{\partial x^2} = \frac{\frac{\partial^2 V_{e1}}{\partial x^2} + \frac{\partial^2 V_{e2}}{\partial x^2} + \dots + \frac{\partial^2 V_{en}}{\partial x^2}}{n}
$$
(8.207)

$$
\frac{\partial^2 V_e}{\partial y^2} = \frac{\frac{\partial^2 V_{e1}}{\partial y^2} + \frac{\partial^2 V_{e2}}{\partial y^2} + \dots + \frac{\partial^2 V_{en}}{\partial y^2}}{n}
$$
(8.201)

$$
\frac{\partial^2 V_e}{\partial x \partial y} = \frac{\partial^2 V_e}{\partial y \partial x} = \frac{\frac{\partial^2 V_{e1}}{\partial x \partial y} + \frac{\partial^2 V_{e2}}{\partial x \partial y} + \dots + \frac{\partial^2 V_{en}}{\partial x \partial y}}{n}
$$
(8.20a)

**และสมการ (8.12) จะกลายมาเป็น**

$$
\lambda = \max \left( \left| \frac{\partial^2 V_i}{\partial X^2} \right|, \left| \frac{\partial^2 V_i}{\partial Y^2} \right| \right)
$$
 (8.21)

**ค่า** *X* **ที่ไดในสมการ (8.21) น่าไปสู่การหาค่าขนาดของเอลิเมนต์ที่เหมาะสมตามตำแหน่งต่างๆ ต่อไป โดยใช้สมการ (8.13) คือ**

$$
h^2 \lambda = \dot{m} n \partial \vec{n} = h_{\min}^2 \lambda_{\max}
$$
 (8.22)

## **8.3 โปรแกรมคอมพิวเตอร์สำหรับประยุกต์การปรับขนาดเอลิเมนต์**

**ในการประยุกต์เทคนิคการปรับขนาดเอลิเมนต่โดยอัดโนม้ติเช้ากับการวิเคราะห์ ปัญหาการไหลแบบหนืดแต่ไม่อัดตัวจะมีโปรแกรมที่เกี่ยวช้อง 3 โปรแกรมตัวยกันตังนี้**

#### **1. โปรแกรม BUILT**

**โปรแกรม BUILT เป็นโปรแกรมที่ใช้สำหรับสร้างแบบจำลองไฟไนต์เอลิเมนต์ โดยใช้เอลิเมนต์สามเหลี่ยมแบบสามจุดต่อ ซึ่งจะรับข้อมูลที่กำหนดพื้นผิวและขอบเขตของ ปัญหาจากผู้ใช้รวมทั้งขนาดของเอลิเมนต์ที่เหมาะสมจากโปรแกรม SPACE**

### **2. โปรแกรม EQUAL**

**โปรแกรม EQUAL เป็นโปรแกรมที่ใช้วิเคราะห์ปัญหาการไหลแบบหนืดแต่ไม่ อัดตัว ซึ่งผลลัพธ์ที่ไตัจะอยู่ในรูปของความเร็วและความตัน โดยข้อมูลของความเร็วที่คำนวณได้ จะถูกน่าไปใช้ในการคำนวณหาขนาดเอลิเมนต์ที่เหมาะสมโดยโปรแกรม SPACE**

## **3. โปรแกรม SPACE**

**โปรแกรม SPACE เป็นโปรแกรมที่ใช้คำนวณหาขนาดเอลิเมนต์ที่เหมาะสมบน โดเมนของปัญหาตังที่ไตัอธิบายในหัวข้อ 8.1 โดยการรับข้อมูลทั้งจากผู้ใช้เป็นผู้กำหนดค่าตัว แปรต่างๆที่จำเป็น และข้อมูลที่คำนวณได้จากข้อ 2 โดยผลการคำนวณจะถูกใช้เป็นข้อมูลน่า เช้าในโปรแกรม BUILT เพื่อสร้างแบบจำลองไฟไนต์เอลิเมนต์ต่อไป**

**รายละเอยดของโปรแกรม BUILT และ SPACE ที่อยู่ในรูปแบบของ ภาษาฟอร์แฑรน (FORTRAN) สามารถศึกษาได้จากหนังสืออ้างอิง [16]**

# **8.4 ขั้นตอน'ในการประยุกต์เทคนิคการปรับขนาดเอสิเมนต์โดยอัตโนมัติ**

**ในหัวข้อนี้'จะได้,น่าเสนอขั้นตอนัในการประยุกต์ใช้เทคนิคการปรับขนาต เอลิเมนต์โดยอัดโนม้ตเช้ากับการวิเคราะห์'ปัญหาการ์ไหลแบบหนืดแต์ไม่อัดตัว โดยใช้โปรแกรม ทั้ง 3 ที่ไตักล่าวในหัวข้อ 8.3 ซึ่งมีขั้นดอนตังต่อไปนี้**

**1. สร้างแบบจำลองไฟไนต์Iอสิเมนต์ที่มีขนาดของเอสิเมนต์เท่าๆกัน และ กระจายตัวอย่างสมํ่าเสมอตลอดขอบเขตของปัญหา โดยไซโปรแกรม BUILT**

**2. ไซโปรแกรม EQUAL เพื่อวิเคราะห์ปัญหาการไหลโดยใช้แบบจำลองที่ไตั จากโปรแกรม BUILT ในขั้นตอนที่ 1**

**3. ใช้โปรแกรม SPACE ในการหาขนาดของเอลิเมนต์ที่เหมาะสมโดยใช้ผล ของความเร็วที่คำนวณได้ในขั้นดอนที่ 2 เป็นตัวกำหนด**

**4. สร้างแบบจำลองไฟไนต์เอลิเมนต์อีกครั้งโดยใช้ผลของขนาดเอสิเมนต์ที่ไตั จากขั้นตอนที่ 3 แล้วท่าการวิเคราะห์ปัญหาการไหลอีกครั้งโดยใช้แบบจำลองไฟไนต์เอลิเมนต์ที่ ผ่านการปรับขนาดเอสิเมนต์ครั้งแรกมาแล้ว**

**5. นำผลที่ได้ในขั้นตอนที่ 4 มาเปรียบเทียบกับผลที่ได้ในครั้งก่อนหนำว่าค่า ของคำตอบต่างๆที่ไตัมีความแตกต่างหรือมีการเปลี่ยนแปลงไปมากน้อยเท่าไร ถ้ามีความแตก ต่างกันค่อนช้างมากแสดงว่าขนาดเอลิเมนด้ใหม่ที่ไตัยังไม่เหมาะสม จะตัองนำคำตอบที่ได้ใน ครั้งหลังนี๋ไปใช้หาขนาดเอลิเมนต์ที่เหมาะสมใหม่ในขั้นดอนที่ 3 ท่าเซ่นนี้เรื่อยไปจนการเปลี่ยน แปลงของคำตอบที่ไตัมีการเปลี่ยนแปลงน้อยมากหรือไม่เปลี่ยนแปลงเมื่อเทียบกับผลคำตอบที่ ได้ครั้งก่อน**

# **8.5 ตัวอย่างการนำเทคนิคการปรับขนาดเอสิเมนต์โดยอัดโนม้ตมาประยุกต์ใช้กับการ วิเคราะห์ปัญหาการไหลแบบหนิดแต่ไม,อัดตัว**

**ในหัวช้อนี้จะได้ยกตัวอย่างการประยุกต์เทคนิคการปรับขนาดเอลิเมนต์โดย อัดโนม้ตกับปัญหาการไหลผ่านวัตถุทรงกระบอกรูปสี่เหลี่ยม โดยที่ลักษณะของปัญหาได้แสดง ในรูปที่ 8.2 การวิเคราะห์ปัญหาจะใช้โปรแกรม EQUAL ร่วมกับโปรแกรม BUILT และ SPACE ซึ่งสามารถแสดงขั้นตอนในการวิเคราะห์เป็นลำตับได้ตังนี้**

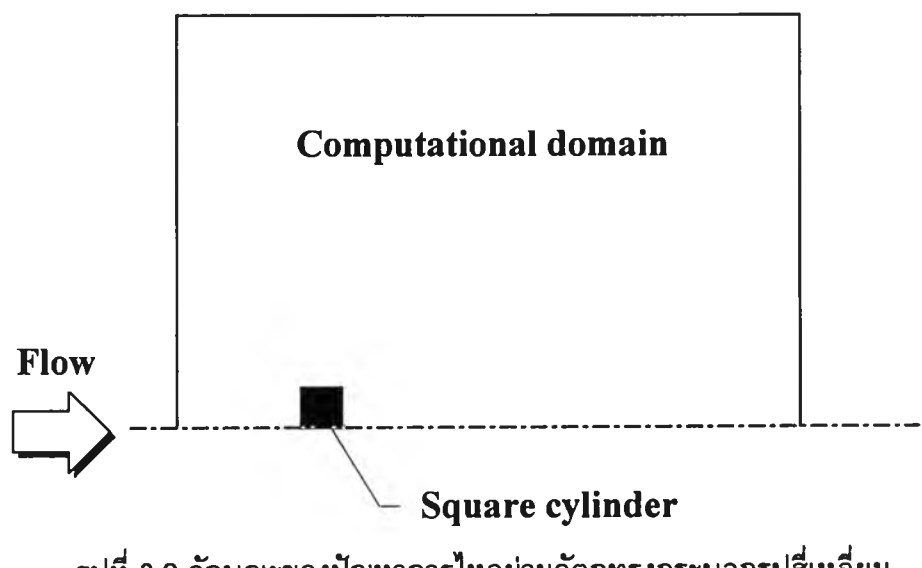

รูปที่ 8.2 ลักษณะของปัญหาการไหลผ่านวัตถุทรงกระบอกรูปสี่เหลี่ยม

## **1.1 ลักษณะไฟล์ข้อมูลนำเข้าสำหรับโปรแกรม BUILT**

**ไฟล์ข้อมูลฟ้าเข้าสำหรับโปรแกรม BUILT จะเป็นข้อมูลที่ใข้สร้างขอบเขตของ ปัญหาเพื่อที่จะให้โปรแกรมทำการแบ่งเอลิเมนต์ภายในขอบเขตนั้นๆ โดยส่วนประกอบของ ข้อมูลฟ้าเข้าสามารถจำแนกออกเป็น 4 ส่วนย่อย ได้ดังต่อไปนี้**

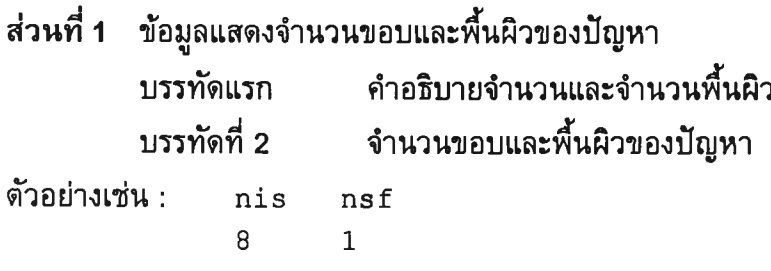

**ส่วนที่ 2 ข้อมูลองค์ประกอบของเส้นที่ขอบ**

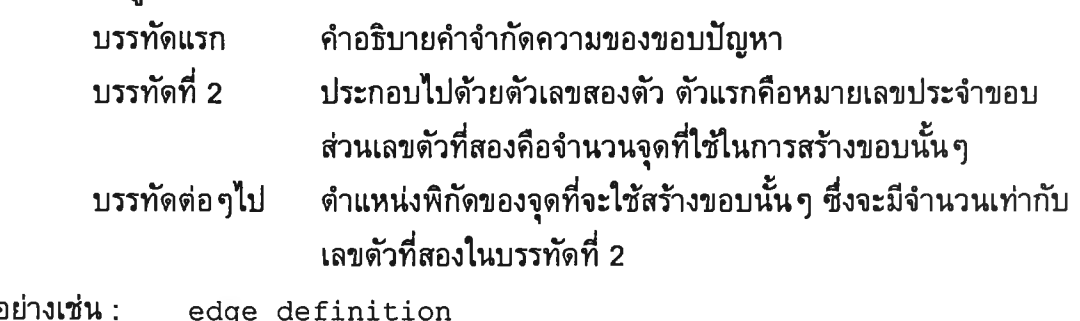

**ตัวอย่างเช่น : e**dge definitic  $\begin{array}{cccc} & 1 & 2 \\ 0. & 0. & 0. \\ 1.5 & 0. & 0. \end{array}$  $1.5 \t 0.$ 

**หมายเหตุ : จากตัวอย่างที่แสดงข้างด้นคือขอบที่ 1 ซึ่งจะใช่จุดพิกัดสองจุดในการสร้างขอบ นั้น โดยจุดพิกัดสองจุดด้งกล่าวคือจุด (0,0) และจุด (1.5,0) แต่ในกรณีที่ขอบด้งกล่าวเป็นเส้น โค้งก็จำเป็นต้องใช้จำนวนจุดพิกัดที่มากขึ้นเพื่อที่จะสามารถสร้างขอบด้งกล่าวไหได้สมบูรณ์**

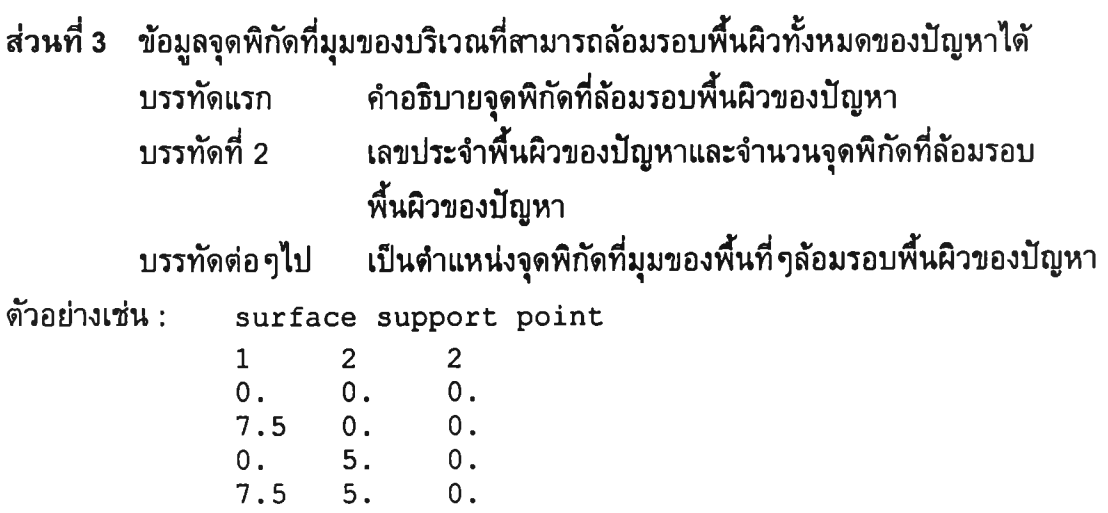

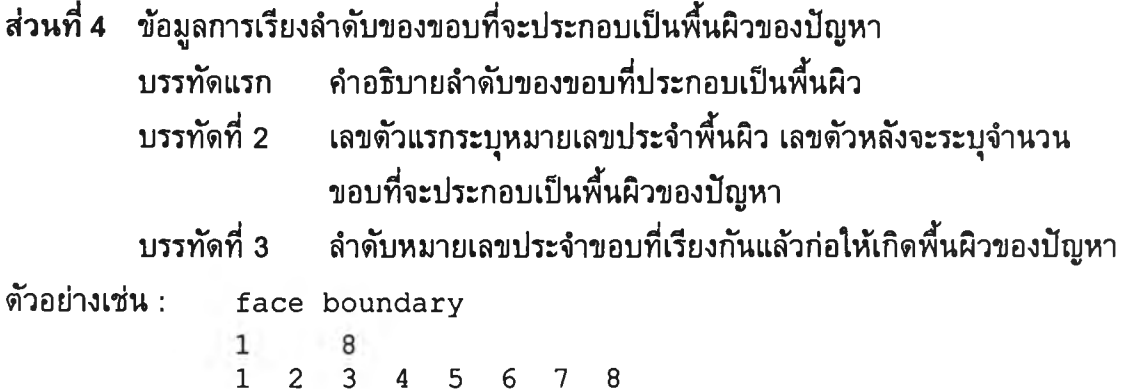

**สำหรับลักษณะของไฟล์ข้อมูลที่โปรแกรม BUILT ต้องการและสอดคล้องกับปัญหาตัวอย่างใน ห้วข้อนี้สมมติว่าบรรจุอยู่ในไฟล์ชื่อ 'square.dat' ซึ่งมีรายละเอียดตังต่อไปนี้**

**nis nsf**<br>8 1 **8 1 edge** definition **1 2 0. 0. 0.**  $\frac{1.5}{2}$ **2 2** 1.5 0.<br>1.5 0.5  $\begin{bmatrix} 0 & 0 \\ 5 & 0 \\ 2 & 0 \end{bmatrix}$ **3 2** 1.5 0.5 0.<br>2.0 0.5 0. **2 .0 0 .5 0 .**  $\begin{array}{ccc} & 4 & 2 \\ 2.0 & 0.5 \end{array}$ **2 .0 0 .5 0. 2 .0 0. 0 .**  $\begin{bmatrix} 2 \\ 0 \end{bmatrix}$ **2 .0 0. 0. 7 .5 0 . 0 .**  $\begin{bmatrix} 2 \\ 0 \end{bmatrix}$ **7 .5 0 . 0. 7 .5 5. 0. 7 2 7 .5 5. 0. 0. 5 . 0. 8 2 0. 5 . 0. 0. 0 . 0.** surface support point **1 2 2 0**. **0**. **0**. 0. 0. 0.<br>
7.5 0. 0.<br>
0. 5. 0. 0. 5. 0.<br>7.5 5. 0. **7 .5 5 . 0 .** face boundary **12345678**

**รูปที่ 8.3 ข้อมูลในไฟล์ชื่อ 'square.dat'**

**123**

#### **1.2 การป้อนข้อมูลฝานโปรแกรม BUILT**

**หลังจากที่ได้ข้อมูลที่บอกรายละเอียดของขอบเขตของปัญหาที่ต้องการแล้ว ก็ จะเริ่มทำการใช้โปรแกรม BUILT ในการสร้างรูปแบบจำลองไฟไนต์เอลิเมนด้ของปัญหานั้นๆ โดยโปรแกรมจะถามชื่อไฟล์ข้อมูลและข้อมูลบางส่วนที่โปรแกรมต้องการ ซึ่งผู้ข้จะต้องตอบ** ึ กลับไป ขั้นตอนดังกล่าวจะปรากฏบนจอคอมพิวเตอร์ ดังแสดงในรูปที่ 8.4 โดย *ตัวเอียงหนา* **คือส่วนที่ผู้ใข้ต้องเปีนผู้พิมพ์ด้วยตนเอง**

**★ ★ ★ ★ ★ ★ ★ ★ ★ ★ ★ ★ ★ ★ ★ ★ ★ ★ ★ ★ ★ ★ ★ ★ ★ ★ ★ ★ ★ ★ ★ ★ ★ ★ ★ ★ \*\*\* BUILT \*\*\*** \*\*\* surface triangulator \*\*\*<br>\*\*\* for plane structures \*\*\* for plane structures **★ ★ ★ ★ ★ ★ ไ\*โ\*★ ★ ★ ★ ★ ★ ★ ★ ★ ★ ★ ★ ★ ไ\*:ไ\*โ\*★ ★ ★ ไ\*:ไ\*โ★ ★ ★ ★ ★ ไ\*'\*** \*\*\* mesh generation \*\*\* 0.- initial mesh 1.- remeshing

**O p t i o n ? :** *0* **(**1**ลอก 0 สำหรับการสรัางแบบจำลองครั้งแรก โดยมีขนาด!,อสิเมนต์สมํ่าเสมอ)**

**E n t e r p r o b l e m n a m e :** *sq u a re* **(ชื่อไฟล์ของปัญหา จะใช้ชื่อเดียวกันในทุกๆการปรับปลี่ยนขนาด) E n t e r c u r r e n t v e r s i o n n u m b e r :** *0* **(หมายเลขระบุชุดของการปรับเปลี่ยนขนาด)** \*\*\* initial mesh \*\*\* **e l e m e n t s i z e ? :** *0 .1 5* **(ขนาดเอลิเมนต์เริ่มต้นที่มีการกระจายตัวอย่างสมํ่าเสมอ)**

**รูปที่ 8.4 ลำดับขั้นตอนที่ปรากฎบนจอคอมพิวเตอร์Iนขณะใช้โปรแกรม BUILT**

**1.3 ไฟล์ข้อมูลผลลัพธ์ที่ไต้จากโปรแกรม BUILT**

**ไฟล์ข้อมูลผลลัพธ์ที่ไต้จากโปรแกรมมีอยู่หลายไฟล์ด้วยกัน แต่ส่วนใหญ่จะเป็น ไฟล์ที่เก็บข้อมูลสำหรับใช้เป็นข้อมูลนำเข้าในรอบต่อไปของการปรับเปลี่ยนขนาดของเอลิเมนต์ ชื่อของไฟล์ผลลัพธ์นี้จะเหมือนกับชื่อไฟล์ที่ผู้ใข้ระบุใหโปรแกรมทำการอ่านข้อมูล และนามสกุล ของไฟล์ผลลัพธ์จะมีหมายเลขชุดที่ผู้.ข้เป็นผู้กำหนดเพื่อให้แยกกันชัดเจนสำหรับไฟล์คำตอบใน รอบต่างๆของการปรับเปลี่ยนขนาดของเอลิเมนต์ ข้อมูลที่สำคัญที่จะใช้นำไปเป็นข้อมูลนำเข้า สำหรับโปรแกรม EQUAL เพื่อทำการวิเคราะห้ปัญหาการไหลก็คือข้อมูลที่เก็บระยะพิกัดของ จุดต่อต่าง ๆ และการจัดเรียงจุดต่อของแต่ละเอลิเมนต์ โดยข้อมูลดังกล่าวจะเก็บไวในไฟล์ที่มี นามสกุล \ e \_ โดยที่เครื่องหมาย \_ คือหมายเลขที่ระบุชุดของการปรับเปลี่ยนขนาด ชื่งในที่นี้ ไฟล์ดังกล่าวคือ square.eO สำหรับรูปแบบจำลองไฟไนต์เอลิเมนต์เริ่มต้นของปัญหาการไหล ผ่านวัตถุทรงกระบอกรูปสี่เหลี่ยมที่สร้างจากโปรแกรม BUILT ไต้แสดงในรูปที่ 8.5 ซึ่งประกอบ ไปด้วย 1913 จุดต่อ และ 3652 เอลิเมนต์**

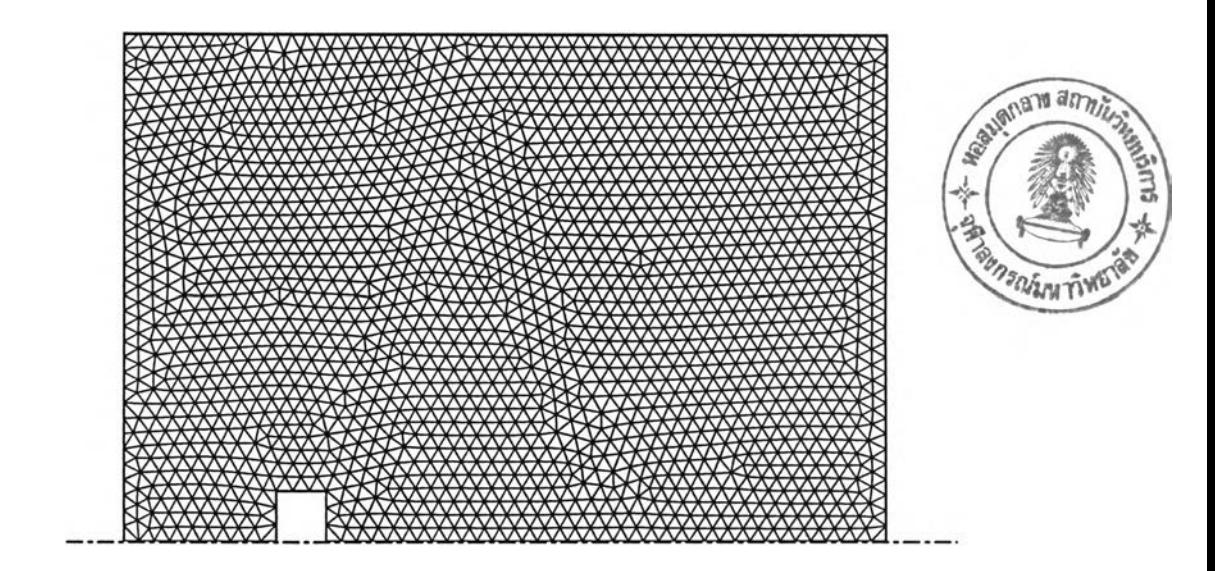

**รูปที่ 8.5 รูปแบบจำลองไฟไนต์เอสิเมนต์เริ่มต้นสำหรับปัญหาตัวอย่าง**

# **2. ใช้โปรแกรม EQUAL เพื่อวิเคราะห์ปัฌหากา?ไหลจากแบบจำลองไฟไนต์เอสิเมนต์เริ่มต้น**

**นำไฟล์ข้อมูลผลลัพธ์ที่ไต้จากข้อ 1.3 มาสร้างไฟล์ข้อมูลนำเข้าพร้อมกำหนด เงื่อนไขขอบเขตของปัญหาตังที่ไต้อธิบายไวในบฑที่ 6 เมื่อทำการวิเคราะห์ปัญหาต้วยโปรแกรม EQUAL ซึ่งจะไต้ผลลัพธ์อยู่ในรูปของความเร็ว (น,** V) **และความต้น (p) หลังจากนั้นนำ ความเร็ว (น, v) มาสร้างไฟล์ข้อมูลของความเร็วลัพธ์เพื่อไข้เป็นข้อมูลนำเข้าสำหรับโปรแกรม SPACE เพื่อทำการหาขนาดของเอสิเมนต์ที่เหมาะสมต่อไป โดยข้อมูลของความเร็วลัพธ์จะเก็บ อยู่ในไฟล์ชื่อ 'square.vO' ซึ่งตัวอย่างภายในไฟล์ตังกล่าวไต้แสดงในรูปที่ 8.6**

1913

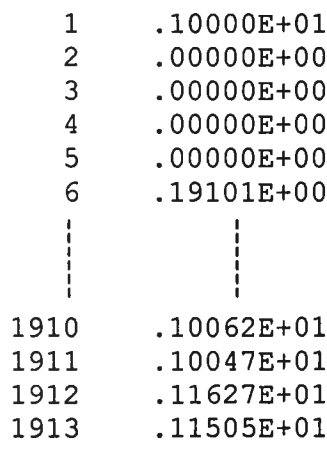

**รูปที่ 8.6 ตัวอย่างข้อมูลในไฟล์ชื่อ 'square.vO'**

**ผลการกระจายตัวของความตันสำหรับแบบจำลองไฟไนต์เอสิเมนต์เริ่มตันของปัญหานั้1ตัแสดง ในรูปที่ 8.7**

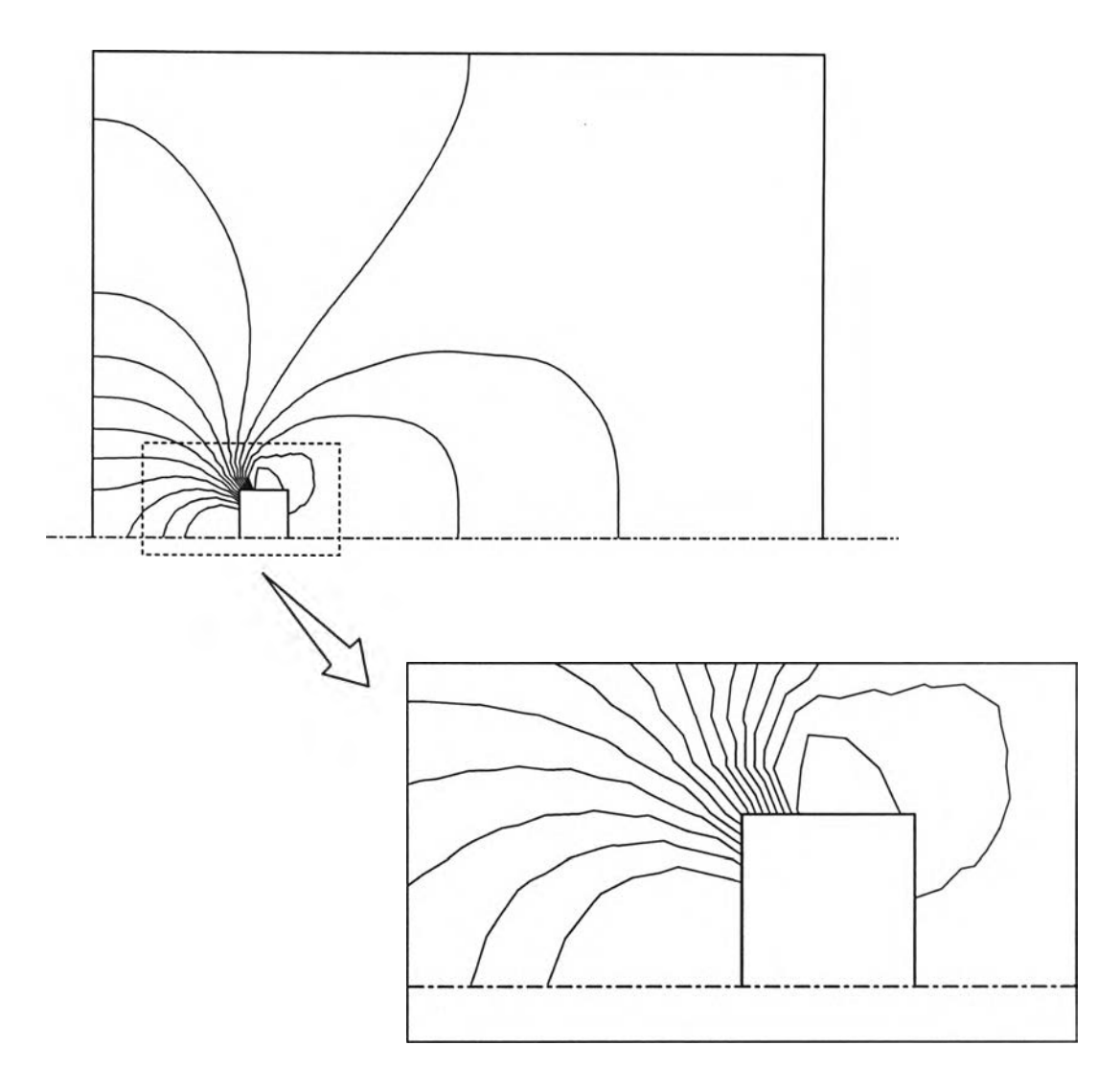

**รูปที่ 8.7 การกระจายตัวของความต้นสำหรับแบบจำลองไฟไนต์เอลิเมนต์นิ่มต้น**

## **3. ใช้โปรแกรม SPACE เพื่อหาขนาดเอลิเมนต์ที่เหมาะสม**

## **3.1 ลักษณะไฟล์ข้อมุลนำเข้าสำหรับโปรแกรม SPACE**

**ไฟล์ข้อมูลที่ใช้สำหรับโปรแกรม SPACE จะมีด้วยกัน 4 ไฟล์ โดยจะอยู่ในรูป แบบของนามสกุล \*.N\_ , \*.L\_ , \*.DIM และ** \*.v\_ **ซึ่ง 3 ไฟล์แรกนั้นจะไต้มาจากโปรแกรม BUILT ส่วนไฟล์สุดท้ายไต้จากขั้นตอนที่ 2**

# **3.2 การป้อนข้อมูลผ่านโปรแกรม SPACE**

**หลังจากไดไฟล์ต่างๆครบแต้ว กจะนิ่มปาการใช้งานโปรแกรม SPACE โดย โปรแกรมจะถามชื่อไฟล์ข้อมูลของปัญหาและข้อมูลต่างๆสำหรับใช้ปรับขนาดเอสิเมนต์ ขั้นตอน ดังกล่าวจะปรากฎบนจอคอมพิวเตอร์ ดังแสดงในรูปที่ 8.8 โดย** *ตัวเอียงหนา* **คือส่วนที่ผูใข้ต้อง เปีนผู้'พิมพ์'ด้วยตนเอง**

```
E N T E R PROBLEM NAME : sq u a re (ชึ๋อไฟล์ของปัญหา)
E N T E R CURRENT V E R S IO N NUMBER : 0 (ทมายเลขระบุชุดของการปรับเปลี่ยนขนาด)
PLEASE INPUT THE MINIMUM & MAXIMUM SPACINGS
0 .0 5 (ขนาดเอลิเมนต์ที่เล็กที่สุดภายในโดเมนของปัญหา)
0 .3 (ขนาดเอลิเมนต์ที่ใหญ่ที่สุดภายในโดเมนของปัญหา)
```
**รูปที่ 8.8 ลำดับขั้นตอนที่ปรากฎบนจอคอมพิวเตอร์!,นขณะใช้โปรแกรม SPACE**

### **3,3 ไฟล์ข้อมูลผลลัพธ์**

**โปรแกรม SPACE จะสร้างไฟล์ผลลัพธ์เพื่อเก็บข้อมูลขนาดของเอลิเมนต์ที่ เหมาะสมไวในไฟล์ที่มีนามสกุล \*.r\_ ในที่นี้ไฟล์'ดังกล่าวคือ 'square.rO' ซึ่งตัวอย่างภายในไฟล์ ดังกล่าวได้แสดงในรูปที่ 8.9**

**1 9 1 3**

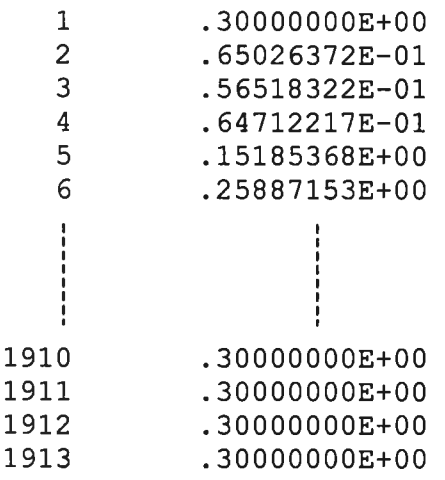

**รูปที่ 8.9 ตัวอย่างข้อมูลภายในไฟล์'square.rO'**

**4. ใช้โปรแกรม BUILT เพื่อสร้างแบบจำลองไฟไนต์เอลิเมนต์ที่ไดัปรับขนาดแล้ว**

**4.1 ไฟล์ข้อมูลฟ้าเข้าสำหรับโปรแกรม BUILT**

**ไฟล์ข้อมูลฟ้าเข้าที่ใช้ในขั้นตอนนี้จะถูกสร้างไว้แล้วในขั้นตอนที่ 1 รวมกับไฟล์ square.rO ที่ไดัสร้างขึ้นในตอนที่ 3**

**4.2 การปีอนข้อมูลฝานโปรแกรม BUILT**

**หลังจากไดไฟล์ต่างๆครบแล้ว ก็จะเริ่มฟ้าการใช้งานโปรแกรม BUILT โดย โปรแกรมจะถามซื่อไฟล์ข้อมูลของปัญหาและข้อมูลต่างๆสำหรับไข้ปรับขนาดเอลเมนต์ ขั้นตอน** ี ดังกล่าวจะปรากฏบนจอคอมพิวเตอร์ ดังแสดงในรูปที่ 8.10 โดย *ตัวเอียงหนา* คือส่วนที่ผู้ใช้ **ดัองเป็นผู้พิมฟ'ด้วยตนเอง**

**★ ไ\*โ★ ★ ★ ★ ★ ★ ★ ★ ★ ★ ★ ★ ★ ★ ★ ★ ★ ★ ไ\*โ★ ★ ไ\*โ★ ★ ไ\*โ★ ไ\*:★ ★ ไ\*โ★ ★ ★ ไ\*โ B U I L T** surface triangulator \*\*\* for plane structures \*\*\* **★★★★★★★★★★★★★★★★★★★★★★★★★★★★★★★★★★★★** \*\*\* mesh generation \*\*\* 0.- initial mesh 1.- remeshing **O p t i o n ? :** *1* **(เลือก 1 สำหรับการปรับขนาดเอลืเมนต์)** Enter problem name: square Enter current version number: 1 Enter previous version number: 0 **(ชึ๋อ'ไฟล์,ของปัญหา) (หมายเลขระบุชุดของการปรับขนาดครั้งใหม่) (หมายเลขระบุชุดของการปรับขนาดครั้งก่อน)**

**รูปที่ 8.10 ลำดับขั้นตอนที่ปรากฎบนจอคอมพิวเตอรํในขณะใช้โปรแกรม BUILT เพื่อการปรับขนาดครั้งใหม่**

**4.3 ไฟล์ข้อมูลผลลัพธ์**

**ลักษณะของไฟล์ผลลัพธ์ที่ไดัจะมีลักษณะเช่นเดียวกับที่ไดั1นข้อ 1.3 ซึ่งเป็น ไฟล์ที่บรรจุข้อมูลของตำแหน่งจุดต่อและหมายเลขจุดต่อสำหรับแต่ละเอลิเมนต์ โดย'ในที่นี้'ข้อมูล ดังกล่าวจะถูกเก็บไวในไฟล์ชื่อ 'square.el' สำหรับรูปแบบจำลองไฟไนต์เอลิเมนต์ของการปรับ ขนาดเอลิเมนต์ครั้งที่ 1 ได้แสดงในรูปที่ 8.11 ซึ่งประกอบไปด้วย 1067 จุดต่อ และ 2016 เอลิเมนต์**

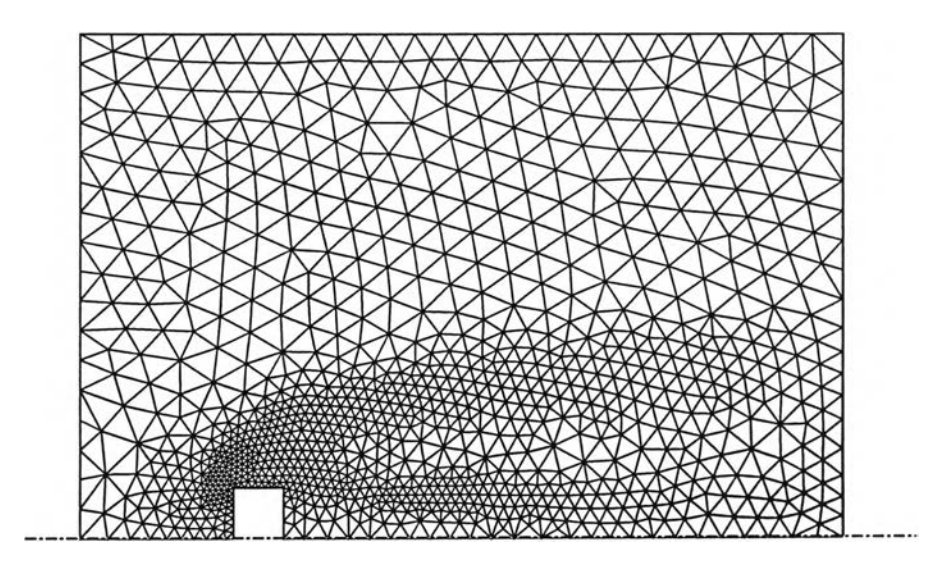

**รูปที่8.11 รูปแบบจำลองไฟไนต์เอลิเมนต์สำหรับการปรับขนาดครั้งที่1 สำหรับปัญหาตัวอย่าง**

นำแบบจำลองไฟไนต์เอลิเมนต์ที่ได้ผ่านการปรับขนาดเอลิเมนต์ครั้งที่ 1 มาทำการวิเคราะห์ด้วย โปรแกรม EQUAL โดยรูปที่ 8.11 ได้แสดงผลจากการวิเคราะห์ซึ่งจะเห็นได้ว่าการกระจายตัว ของความด้นในบริเวณมุมของวัตถุทรงกระบอกรูปสี่เหลี่ยมที่ได้มีความซัดเจนยิ่งขึ้น

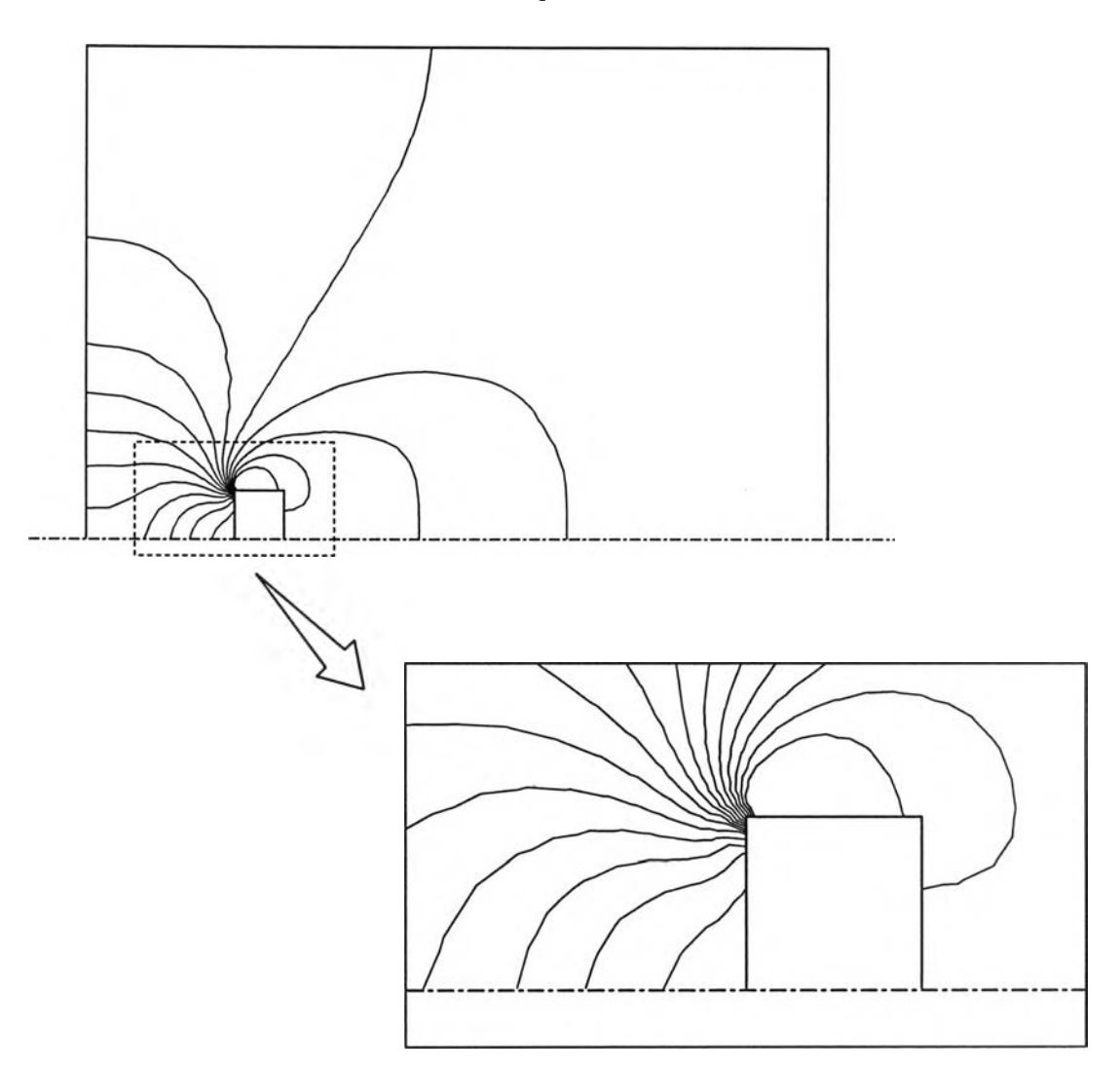

**รูปที่ 8.12 การกระจายตัวของความด้นสำหรับการปรับขนาดเอลิเมนต์ครั้งที่ 1**

## **5. ตรวจสอบการลุ่เข้าของผลลัพธ์ที่ได้**

**นำผลจากการวิเคราะห์ในขั้นตอนที่ 5 มาตรวจสอบ หากผลที่ได้ยังไม่ดีนัก สามารถทำการปรับขนาดของเอสิเมนต์ครั้งต่อไปได้ โดยกลับไปเริ่มทำในขั้นตอนที่ 3 อีกครั้ง จนกว่าผลคำตอบที่ได้จะลู่เข้าเป็นที่นำพอใจ ซึ่งในตัวอย่างนี้จะทำการปรับขนาดเอลิเมนต์อีก 1 ครั้ง โดยแบบจำลองไฟไนต์เอสิเมนต์ของการปรับขนาดเอลิเมนต์ครั้งที่ 2 ได้แสดงไว่ในรูปที่ 8.13 ซึ่งประกอบไปด้วย 1214 จุดต่อ และ 2326 เอสิเมนต์ ส่วนผลการกระจายตัวของความตัน ที่ไตัจากการวิเคราะห์แสดงไวิในรูปที่ 8.14 ซึ่งจะเห็นได้ว่าการกระจายตัวของความตันที่บริเวณ มุมของวัตถุทรงกระบอกรูปสี่เหลี่ยมที่ไตัมีความซัดเจนยิ่งขึ้น**

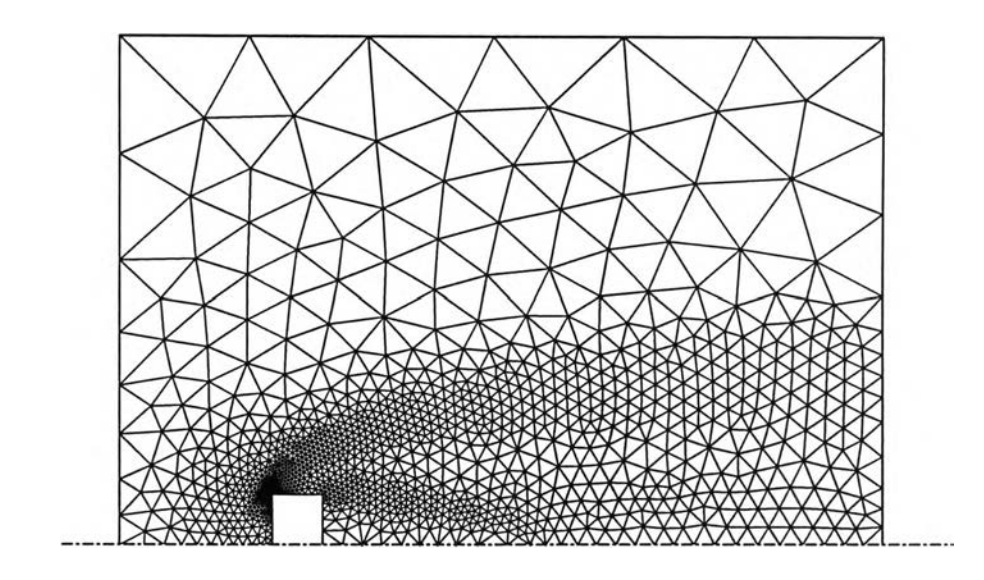

**รูปที่ 8.13 รูปแบบจำลองไฟไนต์เอลิเมนต์สำหรับการปรับขนาดครั้งที่ 2 สำหรับปัญหาตัวอย่าง**

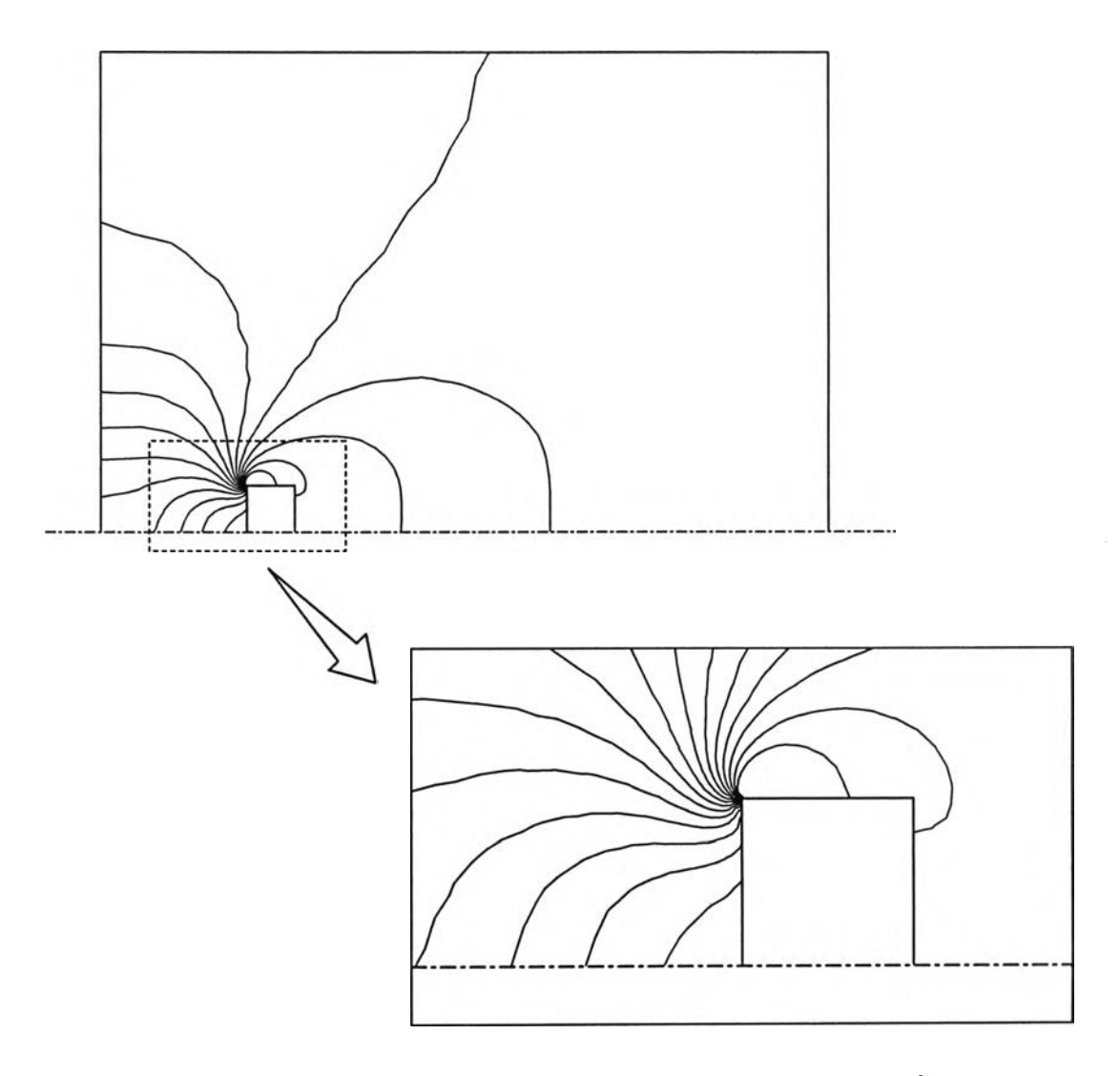

**รูปที่ 8.14 การกระจายตัวของความตันสำหรับการปรับขนาดเอลิเมนต์ครั้งที่ 2**

**จากตัวอย่างที่,ได้,นาเสนอข้างต้นนี้'จะเฟ้น'ใต้'ว่าการน่าIทคนิคการปรับขนาดเอสิI มนต์โดย อัตโนมัติมาประยุกต์ใช้กับการวิเคราะห์การไหลแบบหนืดแต่ไม่อัดตัวนี้เป็นผลท่าให้คำตอบที่ไต้ มีความถูกต้องมากยิ่งขึ้น อีกทั้งยังช่วยประหยัดจำนวนหน่วยความจำและเวลาที่ต้องใช้ในการ คำนวณอีกด้วย**

# **8.6 การวิเคราะห์ปัญหาการไหลที่มีความซับซ้อนโดยใช้เทคนิคการปรับขนาด เอลิเมนต้โดยอัตโนมัติ**

**ในหัวช้อนี้จะไต้แสดงประสิทธิภาพของการประยุกต์ใช้เทคนิคการปรับขนาด เอลิเมนต์โดยอัตโนมัติกับการวิเคราะห์ปัญหาการไหลที่มีความซับช้อนมากยิ่งขึ้น โดยจะไต้ แสดงตัวอย่างปัญหา 2 ตัวอย่างต้งนี้**

# **ตัวอย่างที่ 1 ปัญหาการไหลผ่านช่องแคบ**

**ปัญหาหนึ่งที่พบในงานวิศวกรรมที่มีความซับช้อน นั่นคือปัญหาการไหลผ่าน ช่องแคบ โดยมีการไหลเช้ามาทางต้านซัายของปัญหา ด้วยค่าเรยโนลต้เท่ากับ 40 ตังแสดงใน รูปที่ 8.15 เนื่องจากปัญหาตังกล่าวมีความสมมาตร ตังนั่นสามารถที่จะพิจารณาเฉพาะครึ่งล่าง หรือครึ่งบนของปัญหาเท่านั่น รูปที่ 8.16 แสดงรูปแบบจำลองไฟไนต์เอสิเมนต์ของปัญหาโดยใช้ เอลิเมนต์ที่มี'ขนาดสมํ่าเสมอ'ซึ่งประกอบ'ใปด้วย 1638 จุดต่อและ 3046 เอลิเมนต์ พร้อมกับผล การกระจายตัวของความเร็วที่คำนวณไต้จากโปรแกรม EQUAL ส่วนรายละเอียดของเอลิเมนต์ และการกระจายตัวของความเร็วในบริเวณใกล้ช่องแคบไต้แสดงไวิในรูปที่ 8.17 และรายละเอียด ที่ช้ดเจนยิ่งขึ้นในบริเวณตังกล่าวไต้แสดงในรูปที่ 8.18**

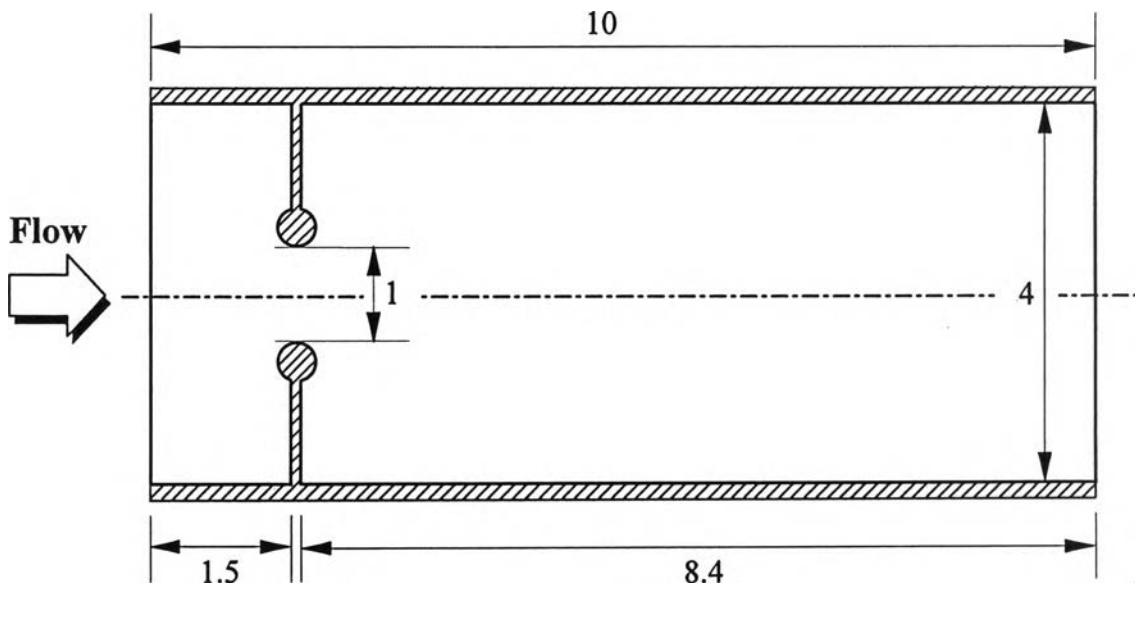

**รูปที่ 8.15 ลักษณะของปัญหาการไหลผ่านช่องแคบ**

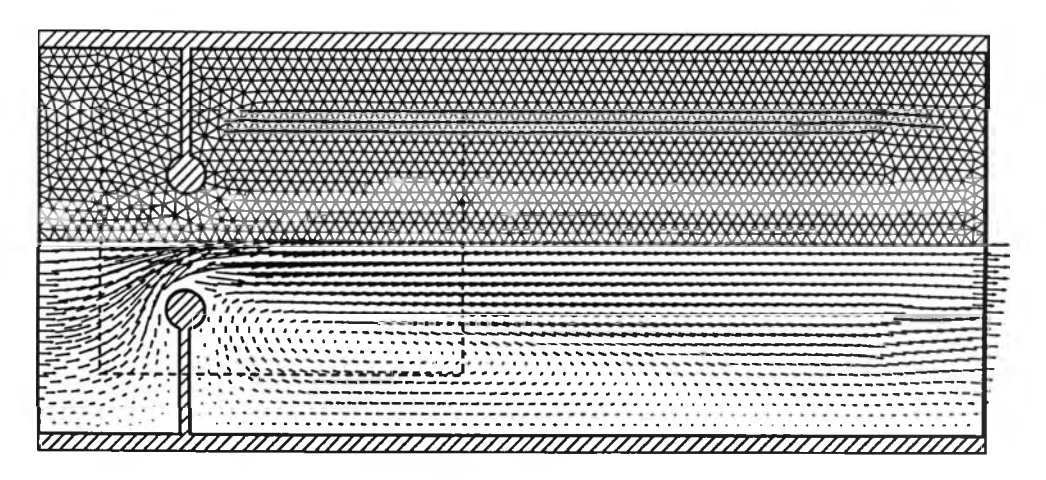

**รูปที่ 8.16 รูปแบบจำลองไฟไนต์เอลิเมนต์ของปัญหาการไหลผ่านซ่องแคบ และผลการกระจายตัวของความเร็ว**

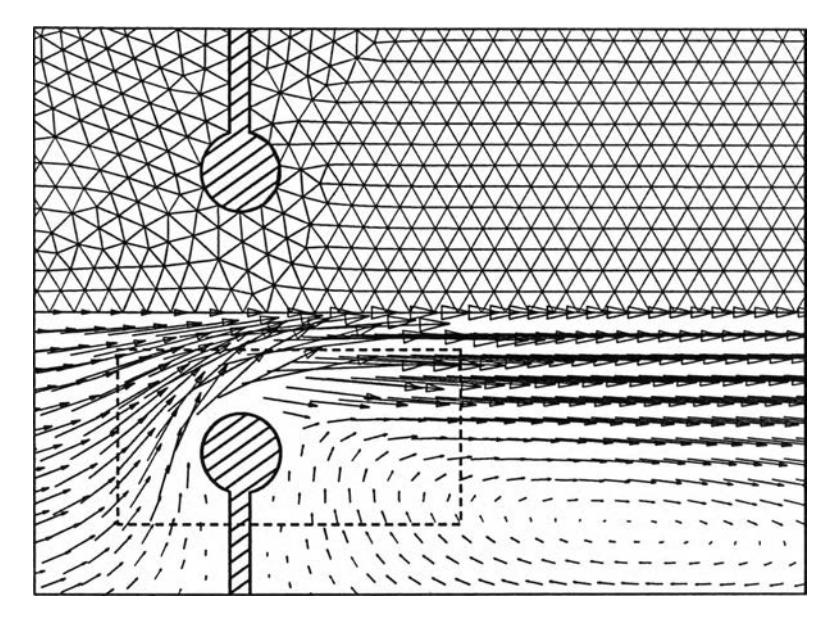

**รูปที่ 8.17 ลักษณะของเอลิเมนต์และการกระจายตัวของความเร็ว บริเวณใกล้ซ่องแคบ (บริเวณกรอบประในรูปที่ 8.16)**

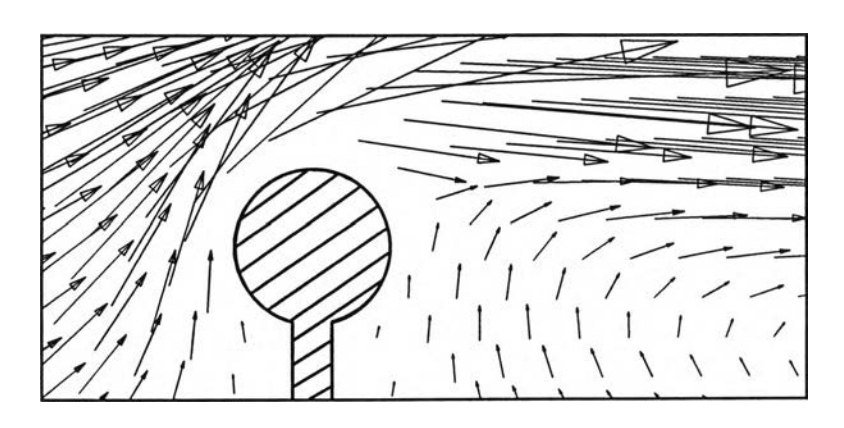

**รูปที่ 8.18 ลักษณะของการกระจายตัวของความเร็วบริเวณใกล้ซ่องแคบ (บริเวณกรอบประในรูปที่ 8.17)**

**ค่าความเร็วที่คำนวณได้ในกรณีใช้เอสิเมนต์แบบสมํ่าเสมอจะนำไปใช่ในการ คำนวณหาขนาดเอสิเมนต์ที่เหมาะสม โดยรูปแบบจำลองไฟไนต์เอสิเมนต์ของการปรับขนาด เอลิเมนต์ครั้งที่ 1 และการกระจายตัวของความเร็วที่คำนวณได้แสดงไว้ในรูปที่ 8.19 ซึ่ง ประกอบไปด้วย 801 จุดต่อและ 1447 เอลิเมนต์**

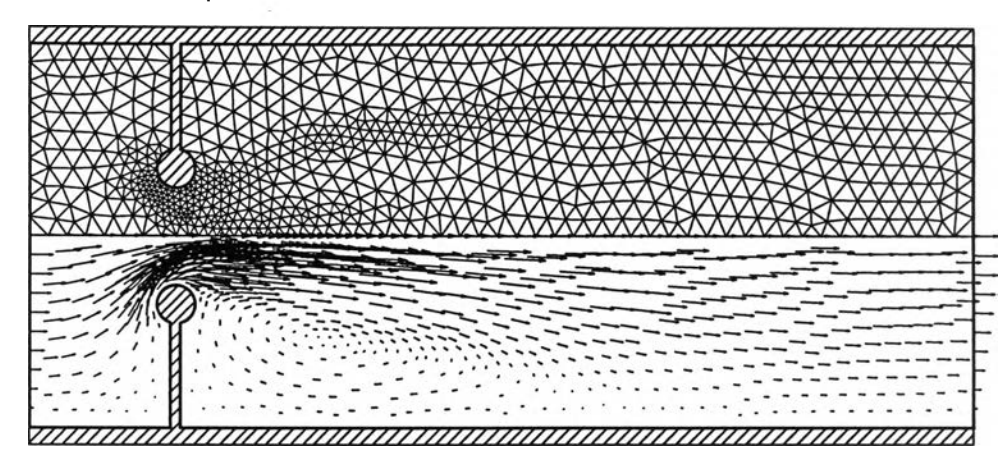

**รูปที่ 8.19 รูปแบบจำลองไฟไนต์เอลิเมนต์ของปัญหาการไหลผ่านช่องแคบและผลการ กระจายตัวของความเร็ว กรณีการปรับขนาดเอลิเมนต์ครั้งที่ 1**

**ผลของความเร็วที่ได้จากการคำนวณไนกรณีที่ฑำการปรับขนาดเอลิเมนต์ครั้งที่ 1 นี๋ได้นำไปใช้ในการปรับขนาดเอสิเมนต์ครั้งที่ 2 ซึ่งทำให้ได้รูปแบบจำลองไฟไนต์เอสิเมนต์ที่ ประกอบไปด้วย 1169 จุดต่อและ 2187 เอสิเมนต์ ถึงแม้ว่าจำนวนจุดต่อและจำนวนเอสิเมนต์ที่ ถูกสร้างขึ้นในการปรับขนาดเอสิเมนต์ครั้งที่ 2 นี้จะมีจำนวนน้อยกว่ากรณีที่ใช้เอสิเมนต์แบบ สมํ่าเสมอ แต่คำตอบของปัญหาการไหลที่ได้ด้งแสดงในรูปที่ 8.20 สามารถให้รายละเอียดของ การไหลบริเวณที่ใกล้ช่องแคบได้เป็นอย่างดี รายละเอียดของพฤดีกรรมการไหลได้แสดงในรูปที่ 8.21-8.23 ซึ่งได้ให้รายละเอียดของการไหลในบริเวณใกล้ช่องแคบและการไหลหมุนวนทางด้าน หลังของช่องแคบ**

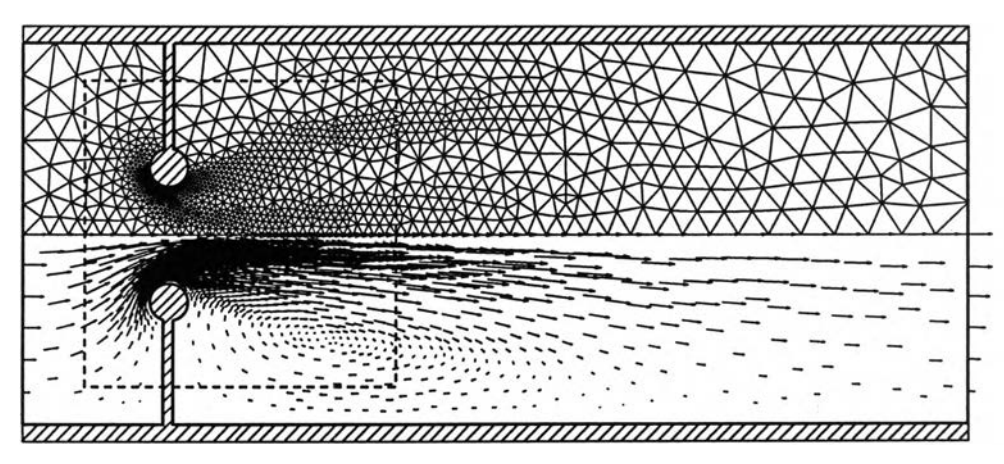

**รูปที่ 8.20 รูปแบบจำลองไฟไนต์เอสิเมนต์ของปัญหาการไหลผ่านช่องแคบและผลการ กระจายตัวของความเร็ว กรณีการปรับขนาดเอสิเมนต์ครั้งที่ 2**

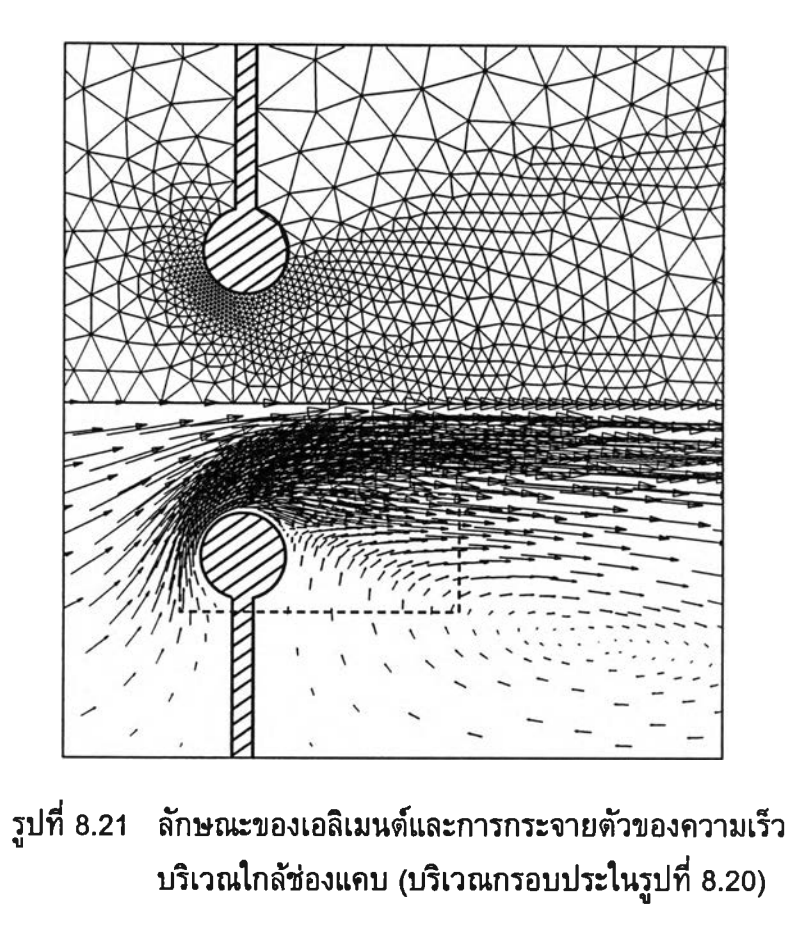

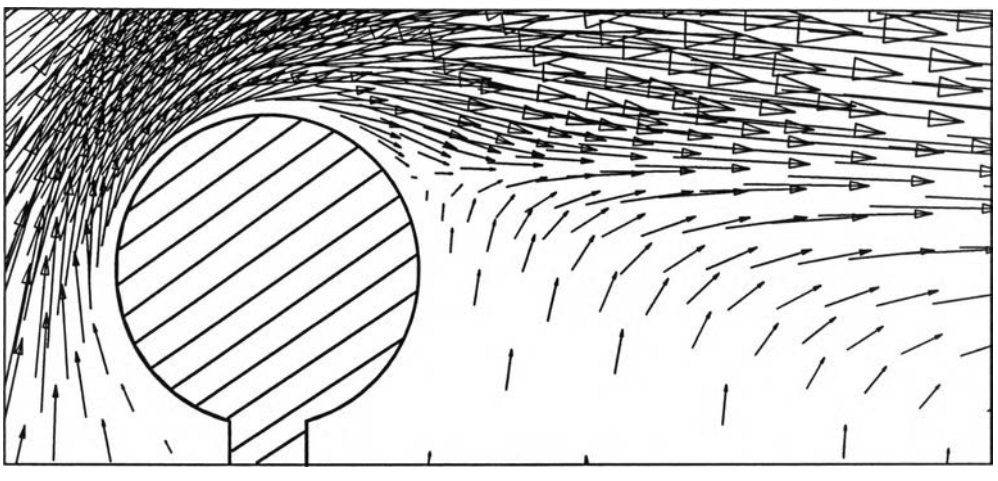

**รูปที่ 8.22 ลักษณะของการกระจายตัวของความเร็วบริเวณใกล้ช่องแคบ (บริเวณกรอบประในรูปที่ 8.21)**

## **ตัวอย่างที่ 2 ปัญหาการไหลผ่านวาล์ว**

**อีกปัญหาหนึ่งที่พบว่ามีความซับซ้อน นั่นคือปัญหาการไหลผ่านวาล์ว โดยมี การไหลเข้ามาทางด้านซ้ายของปัญหาผ่านวาล์วที่ท่าหน้าที่ปิด-เปิด ก่อนจะไหลเข้าไปยังห้อง (chamber) และไหลผ่านวาล์วตัวที่ 2 ออกไป ตังแสดงในรูปที่ 8.23 เนื่องจากปัญหาตังกล่าวมี ความสมมาตรตังนั่นสามารถที่จะพิจารณาเฉพาะครึ่งล่างหรือครึ่งบนของปัญหาเท่านั่น สำหรับ** **รูปแบบจำลองไฟไนตํ'เอลิเมนดของปัญทาซึ่งใช้เอลิเมนต์ที่มขนาดสมํ่าเสมอจะประกอบไปด้วย 1657 จุดต่อและ 3053 เอลิเมนดโดยแสดงไวในรูปที่ 8.24 พร้อมกับผลการกระจายตัวของ ความเร็วที่คำนวณได้จากโปรแกรม EQUAL**

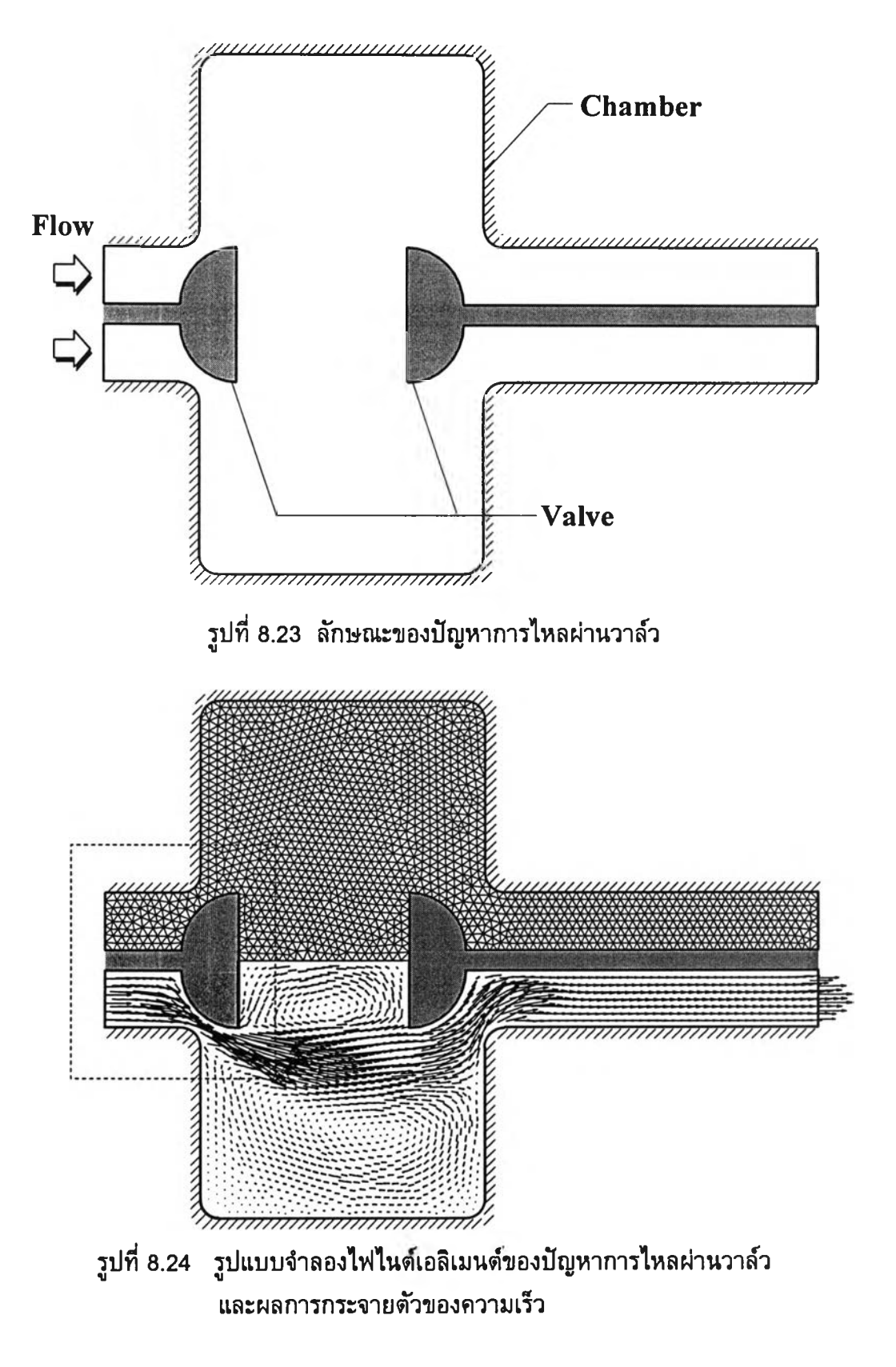

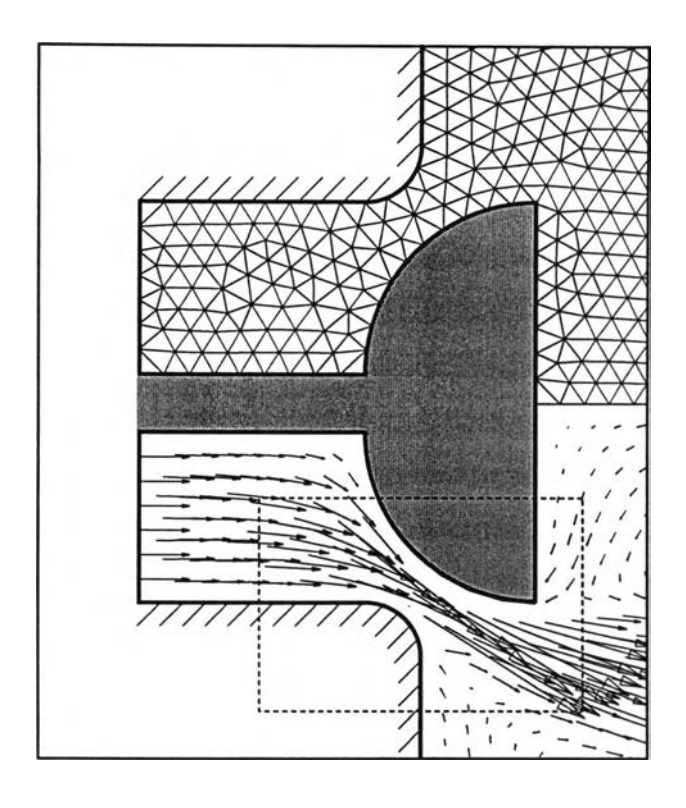

**รูปที่ 8.25 ลักษณะของเอสิเมนต์และการกระจายตัวของความเร็ว บริเวณใกล้วาล์ว (บริเวณในกรอบประของรูปที่ 8.24)**

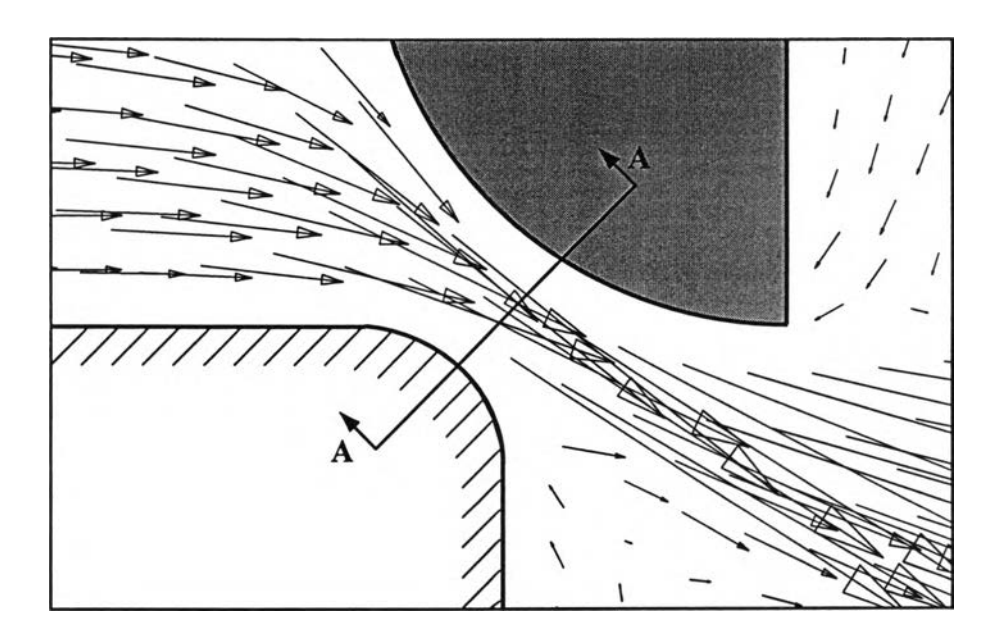

**รูปที่ 8.26 ลักษณะการกระจายตัวของความเร็วบริเวณใกล้วาล์ว (บริเวณในกรอบประของรูปที่ 8.25)**

**ค่าความเร็วที่คำนวณได้ในกรณีใช้เอลิเมนต์แบบสมํ่าเสมอจะฟ้าไปใช้ในการ คำนวณหาขนาดเอลิเมนต์ที่เหมาะสม โดยรูปแบบจำลองไฟไนต์เอลิเมนต์ของการปรับขนาด เอลิเมนต์ครั้งที่ 1 และการกระจายตัวของความเร็วที่คำนวณได้แสดงไวในรูปที่ 8.27 ซึ่ง ประกอบไปด้วย 920 จุดต่อและ 1640 เอลิเมนต์ จากนั้นฟ้าผลของความเร็วที่ได้จากการ คำนวณในกรณีที่ทำการปรับขนาดเอลิเมนต์ครั้งที่ 1 ไปใช้ในการปรับขนาดเอลิเมนต์ครั้งที่ 2 ซึ่งทำให้ได้รูปแบบจำลองไฟไนต์เอลิเมนต์ที่ประกอบไปด้วย 1781 จุดต่อและ 3289 เอลิเมนต์ ถึงแม้ว่าจำนวนจุดต่อและจำนวนเอลิเมนต์ที่ถูกสร้างขึ้นในการปรับขนาดเอลิเมนต์ครั้งที่ 2 นี้จะ มี'จำนวนมากกว่ากรณีที่1ใช้เอลิเมนต์แบบสมํ่าเสมอแต่มากกว่าเพียงเลิกน้อยเท่านั้นคอมากกว่า เพียง 124 จุดต่อ แต่คำตอบของปัญหาการไหลที่คำนวณได้สามารถให้รายละเอียดของการไหล บริเวณ ช่องแคบใกล้วาล์วได้เป็น อย่างดีด้งแสดงใน รูปที่ 8.28 ส่วนรายละเอียดของ พฤติกรรมการไหลได้แสดงในรูปที่ 8.29-8.30**

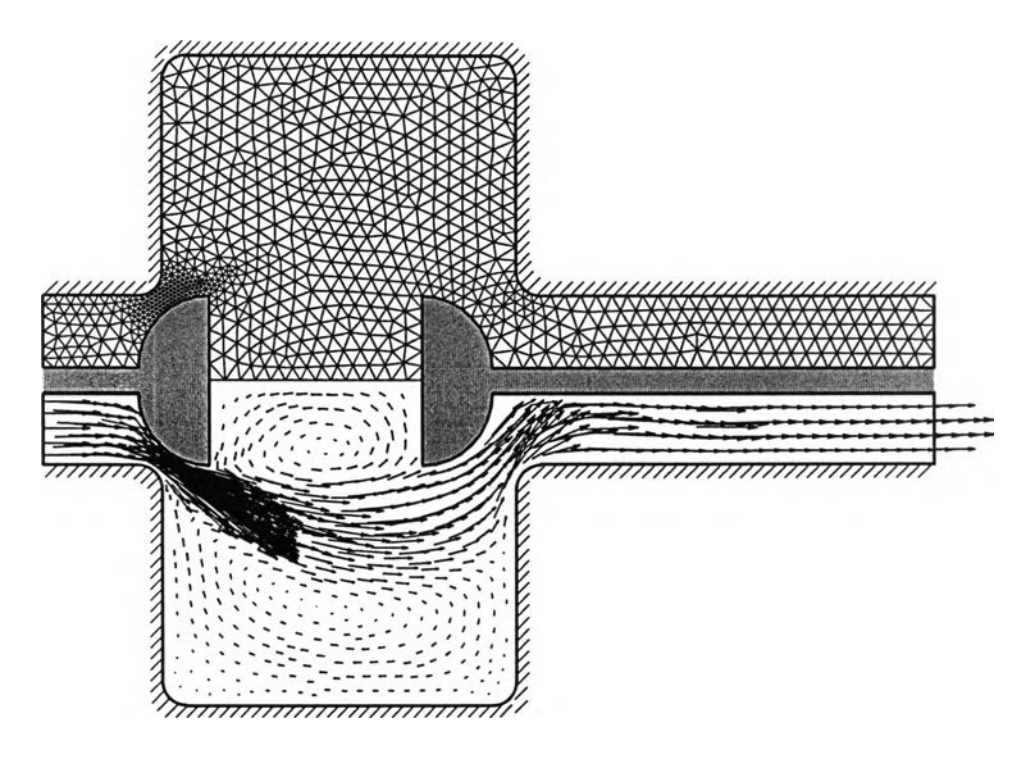

**รูปที่ 8.27 รูปแบบจำลองไฟไนต์เอลิเมนต์ของปัญหาการไหลผ่านวาล์วและผลการ กระจายตัวของความเร็ว กรณีการปรับขนาดเอลิเมนต์ครั้งที่ 1**

**เพื่อให้เห็นถึงประสฑธภาพของการฟ้าเทคนิคการปรับขนาดเอลิเมนต์มา ประยุกต์Iช้กับการวเคราะห้ปัญหาการไหลจะได้แสดงลักษณะการกระจายของความเร็วตามแนว A-A (ดูในรูปที่ 8.26 และ 8.30) บริเวณช่องแคบระหว่างวาล์วกับผนังท่อ โดยรูปที่ 8.31 แสดง การเปรยบเฑยบลักษณะการกระจายตัวของความเร็วในกรณีที่ใช้ขนาดเอสิเมนต์แบบสมํ่าเสมอ กับกรณีของการปรับขนาดเอลิเมนต์ครั้งที่ 2 ซึ่งจะเห็นว่าลักษณะการกระจายด้วของความเร็วที่ ได้ภายหลังจากทำการปรับขนาดเอลิเมนต์แล้วนั้นมีความช้ดเจนขึ้นเป็นอย่างมาก**

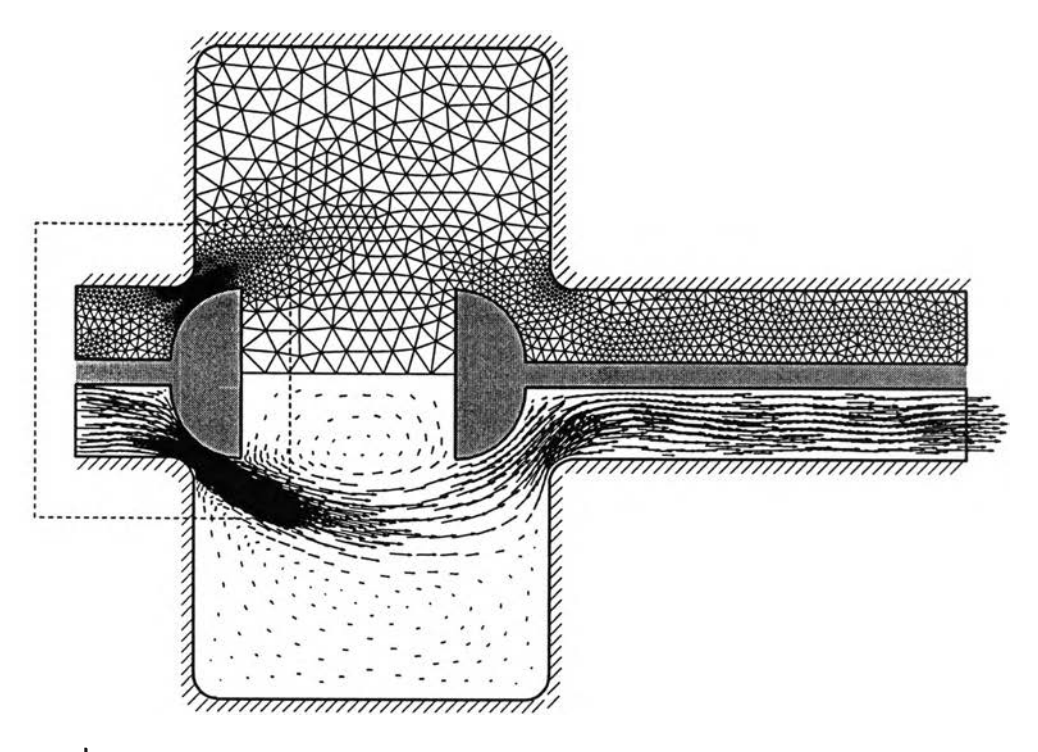

**รูปที่ 8.28 รูปแบบจำลองไฟไนต์เอลิเมนต์ของปัญหาการไหลผ่านวาล์วและผลการ กระจายตัวของความเร็ว กรณีการปรับขนาดเอลิเมนต์ครั้งที่ 2**

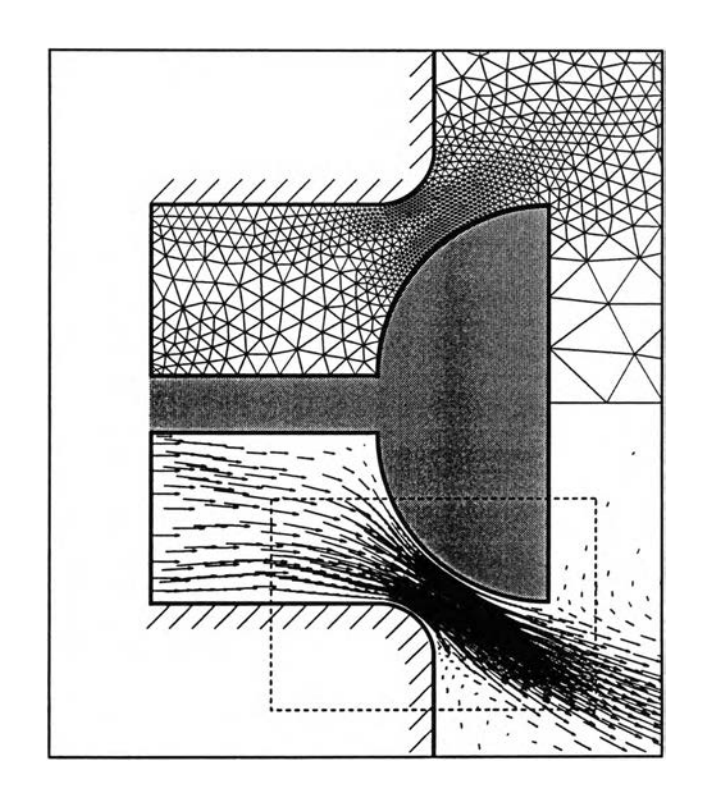

**รูปที่ 8.29 ลักษณะของเอลิเมนต์และการกระจายตัวของความเร็ว บริเวณ'ใกลัวาล์ว (บริเวณในกรอบประของรูปที่ 8.28)**

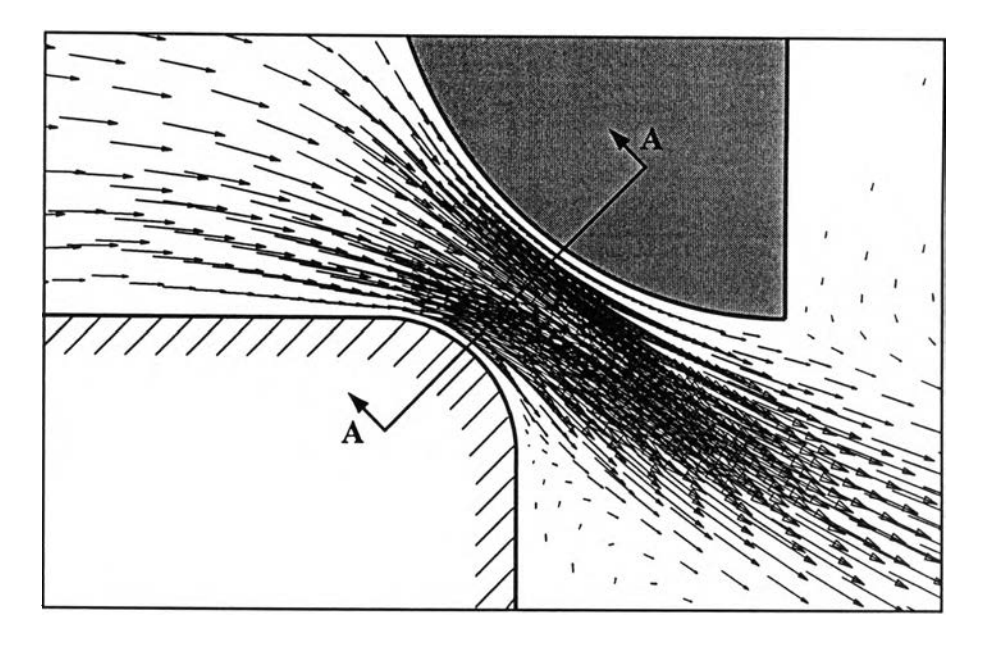

**รูปที่ 8.30 ลักษณะการกระจายตัวของความเร็วบริเวณใกล้วาล์ว (บริเวณในกรอบประของรูปที่ 8.29)**

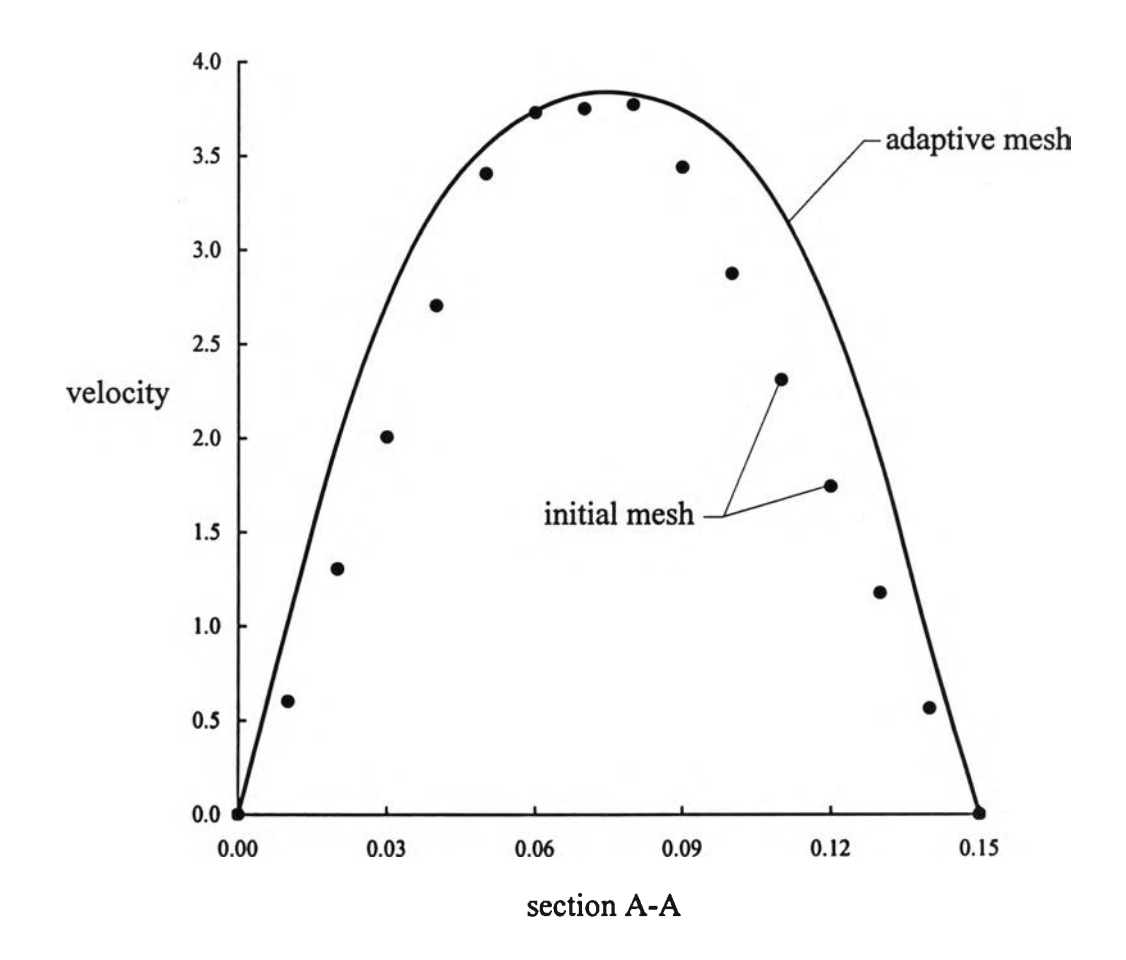

**รูปที่ 8.31 การเปรียบเทยบลักษณะของการกระจายตัวของความเร็วในแนว A-A**

**จากตัวอย่างทั้งสองที่ได้นำเสนอในหัวข้อนี้แสดงให้เห็นว่าการฟ้าเอาเทคนิคการ ปรับขนาดเอลิเมนต์โดยอัดโนม้ตมาประยุกต์ไข้กับการวิเคราะห์ปัญหาการไหลที่มีความซับซ้อน จะทำให้สามารถเข้าใจพฤติกรรมด่างๆของการไหลไตัดียิ่งขึ้น โดยไม่จำเป็นต้องใข้เอสิเมนต์ ขนาดเล็กจำนวนมากตลอดทั้วทั้งขอบเขตของปัญหา เป็นผลให้สามารถลดจำนวนหน่วยความ จำและเวลาที่ต้องไข้ในการคำนวณลงได้ในขณะเดียวกันก็ให้ผลลัพธ์ที่มีความถูกต้องมากยิ่งขึ้น**